## Table of Contents

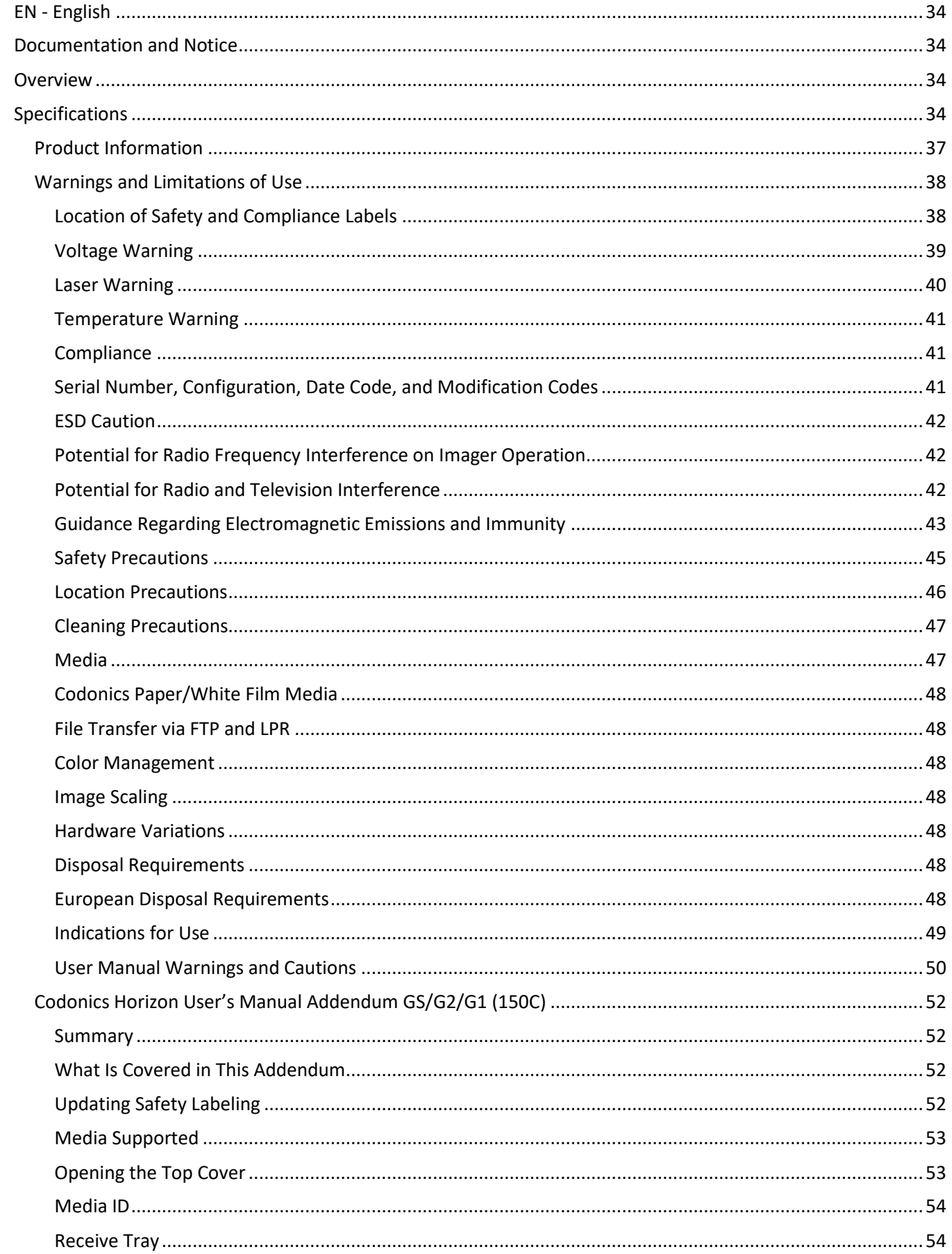

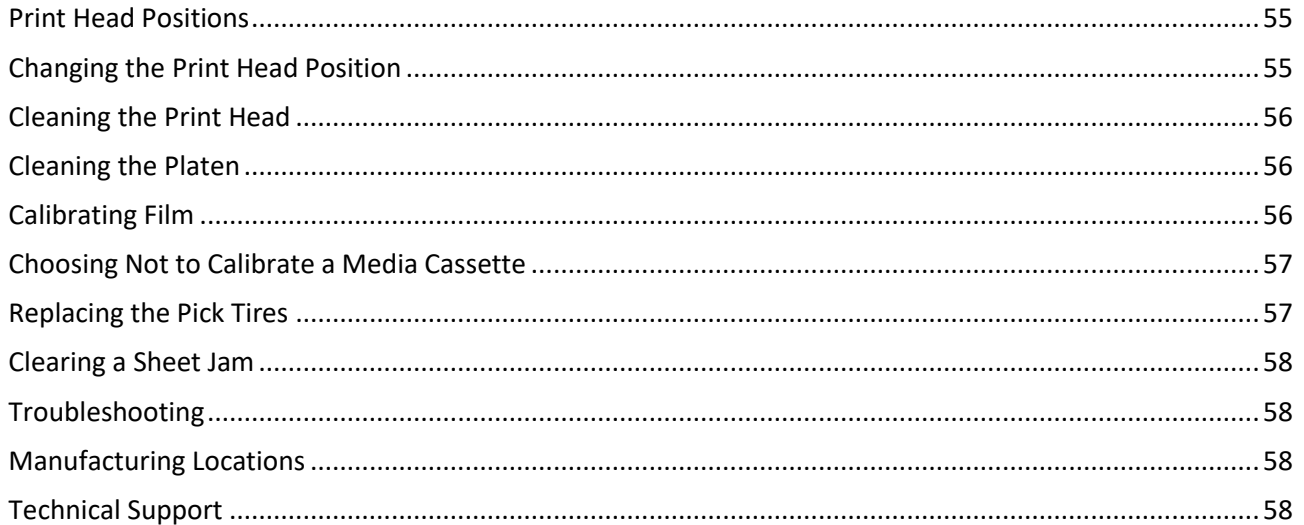

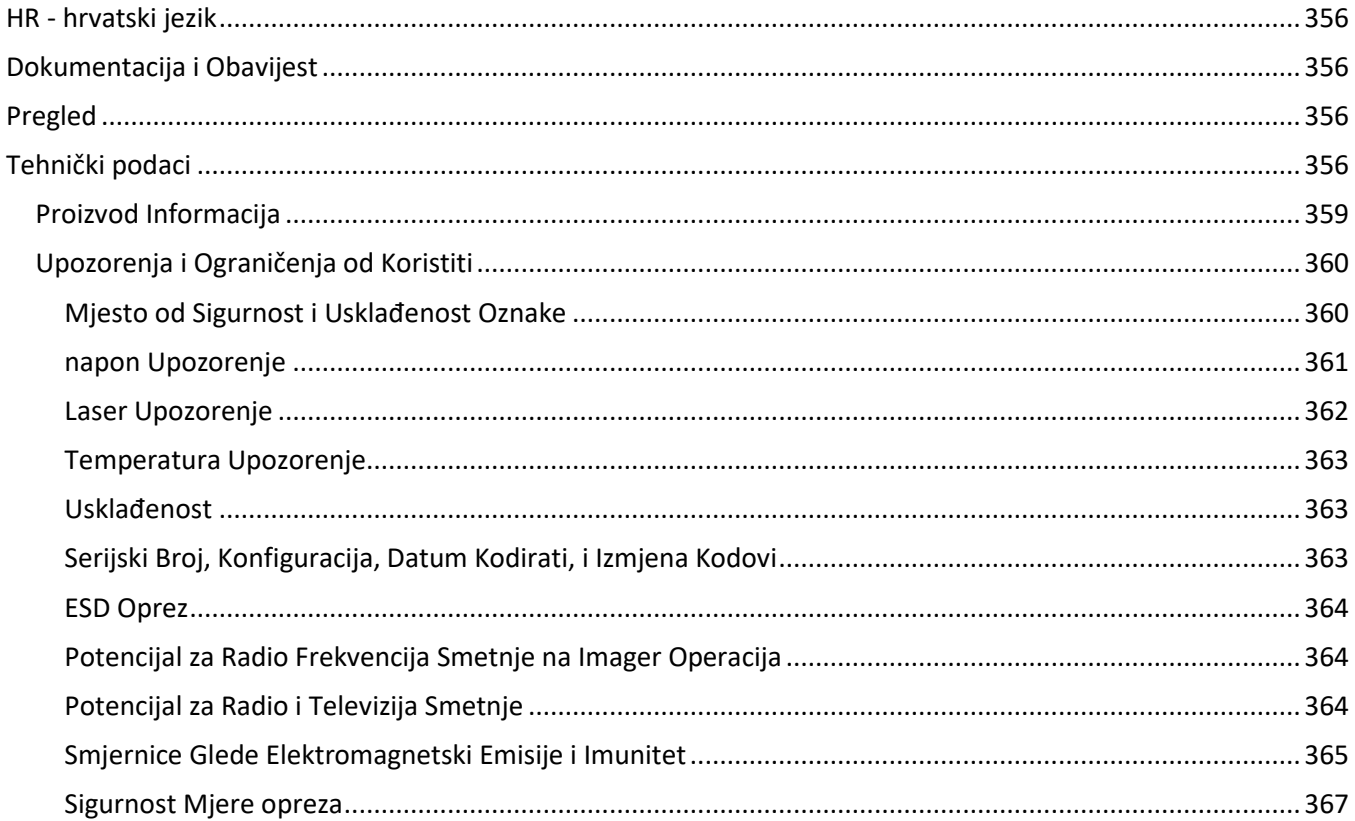

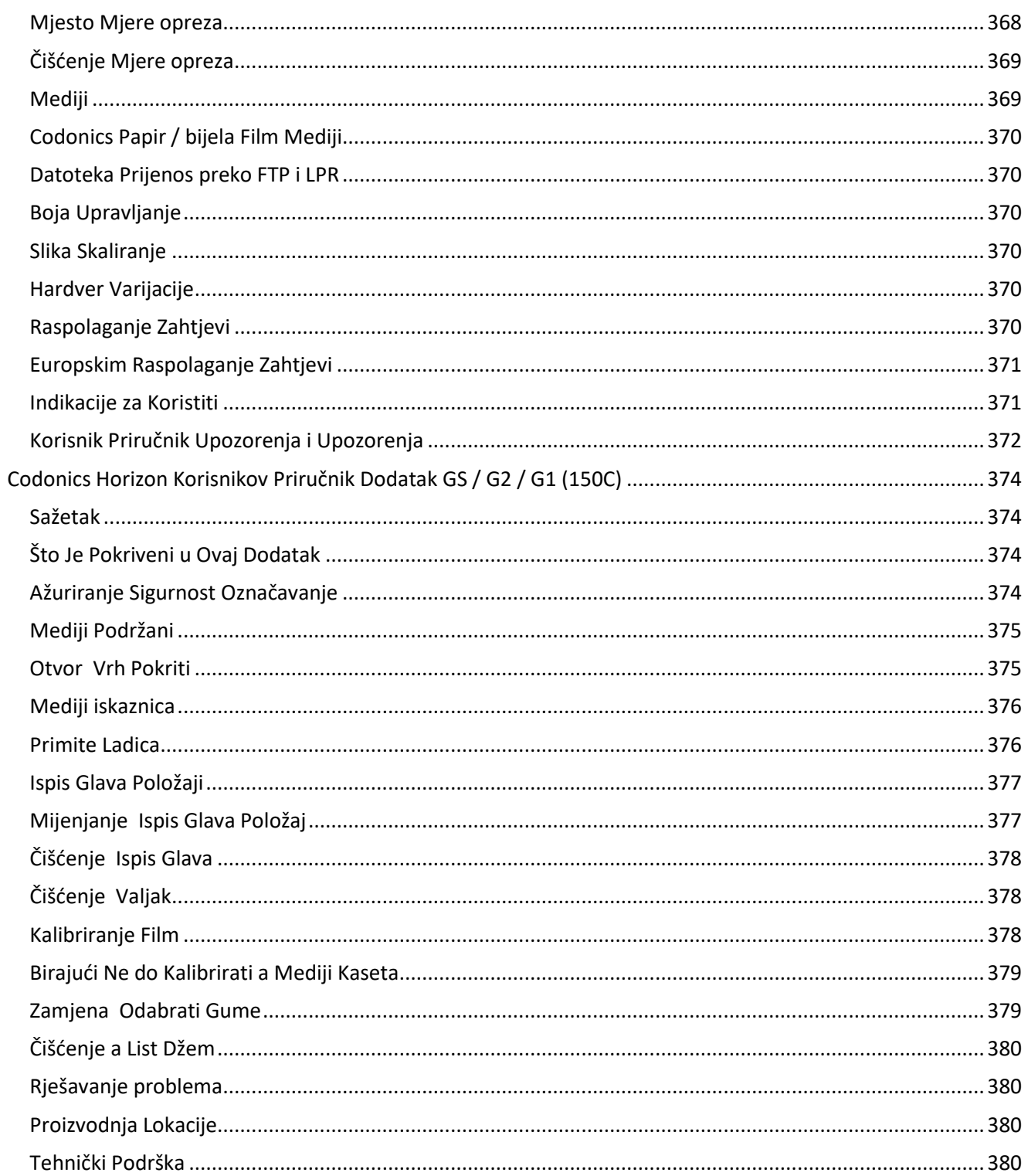

# Horizon® GS

<span id="page-4-0"></span>Multi-media Imager EN - English

## <span id="page-4-1"></span>Documentation and Notice

Codonics Products are Class I products intended for use by Healthcare Professionals. Products packaging and labeling, including Graphic User Interface (GUI) for operation are offered in English and meet MDR, Annex I, Chapter III, 23.4, taking account the training and the knowledge of the potential user.

\*Web information, Key Specifications, Intended Use, User manual Appendix, Quick Start Guide & Setup IFU are available in simple translation Member State Languages; primary IFU are available in English.

## <span id="page-4-2"></span>**Overview**

The Horizon GS combines diagnostic film and grayscale paper printing in a versatile grayscale imager. Horizon's multiple media options help to immediately cut your costs, build referring physician loyalty and attract new business. Featuring low-cost, room light viewable grayscale paper and a compact, counter-top design, Horizon obsoletes film-only imagers. High speed image processing, networking and spooling are all standard.

## <span id="page-4-3"></span>Specifications

Print Technology: Direct thermal (dry, daylight safe operation) Spatial Resolution: 320 DPI (12.6 pixels/mm) Throughput: Up to 100 films per hour Time to Operate: 5 minutes (ready to print from "off") Grayscale Contrast Resolution: 12 bits (4096) Media Inputs: Three supply slots for 80-100 sheet cassettes Media Outputs: One receive tray, 50-sheet capacity Media Sizes: 8" x 10", 14" x 17" (blue and clear), 11" x 14" (blue) DirectVista® Film A, A4, 14" x 17" DirectVista Grayscale Paper Dmax: >3.0 with DirectVista Film Archival: >20 years with DirectVista Film, under ANSI extended-term storage conditions Media Supply: All media is pre-packaged and factory sealed Interfaces: Standard: 10/100/1,000 Base-T Ethernet (RJ-45), Serial Console Network Protocols: Standard: 24 DICOM connections, FTP, LPR Optional: Windows network printing Image Formats: Standard: DICOM, TIFF, GIF, PCX, BMP, PGM, PNG, PPM, XWD, JPEG, SGI (RGB), Sun Raster, Targa Optional: PostScript™ compatibility Image Quality: Manual calibration Image Control: Gamma, Contrast, Polarity, Rotation, Scaling, Antialiasing

Sheet Control: Density Adjustment (Dmax), Look-Up Tables (LUT), Image Warnings, Captions, Sheet Coverage, Border Fill, Crop Anchor Sheet Formatting: 1:1 - 1:81; Variable Multi-Formatting (VMF™), Fixed Multi-Formatting (FMF™) Control Panel: Large, backlit LCD display, Status lights include Online, Alert, Fault, Active Power and Menu navigation buttons Processor: Intel Memory: 2 GB Hard Disk: SSD, 32 GB (24 GB available for spooling) Removable Storage: USB for software upgrades Smart Card: 72 KB for storing configuration data Power: Universal Input: 100-120/230V~ 50/60 Hz, 400W printing, 45W idle Heat Emission: Maximum 400W, 1,366 BTUs/hr. printing, 45W, 153 BTUs/hr. idle Weight: 66 lbs. (30 kg.) Engine Dimensions: 14.5" (37 cm) H, 20.5" (52 cm) W, 24" (61 cm) L Environment: Operating Temperature: 15-30C, Storage: -22 - 50 C, Operating Humidity: 10-70% R.H. (non-condensing) Regulatory: Full medical device compliance including Class 2 FDA and Class I MDR 2017/745/EU (CE), GMP/QSR, ISO 13485:2016/NS-EN ISO 13485:2016, Electrical Safety IEC 60601-1 Ed. 3.1 and EMC/EMI: FCC Class A and IEC 60601-1-2: Ed. 4 for Professional Healthcare Facilities

## **Conventions Used in the User Manual**

## **Bulleted Lists**

Bullets are used to display a list of nonprocedural items. For example:

The control panel contains:

- A display panel
- Keys
- Indicators

## **Numbered Steps**

The  $\cup$  icon indicates the beginning of a procedure. The steps in a procedure are numbered. For example:

1. Press the **MENU** key.

The Main Menu displays on the control panel. The selector arrow  $(\blacktriangleright)$  automatically points to the first menu option.

2. To scroll through the menu options, press the up and down keys.

The selector arrow  $(\blacktriangleright)$  moves up and down through the list. The bottom portion of the control panel display shows a message associated with the currently selected menu option.

## **Control Panel Navigation**

*Menu paths* are used in some procedures instead of documenting every step needed to navigate to a specific menu option. For example:

From the Main Menu, select the following options:

**Default Media Grayscale DV Film Blue**

## **Control Panel Keys**

Control panel keys are shown in small black ovals to resemble the actual keys, for example, "Press the **ENTER** key."

## **Control Panel Menu Options**

Control panel menu options are shown in bold type, for example, "Select the **Gamma** menu option."

## **Notes and Tips**

Notes contain additional information related to a topic or procedure. For example:

**NOTE: If your network is managed by a network administrator or an information technology (IT) department, it would be considered a complex network. You should have the responsible person perform any network-related administrative tasks.**

Tips provide additional insights about a topic or procedure (such as, why you may want to do something or a faster way to perform an operation). For example:

*TIP: Specifying print settings in a multi-user environment*

*If the Horizon imager is accessed by multiple users, it is typically better for individual users to enter print*  values through the DICOM application interface rather than change the default settings through the control *panel.*

## **Cautions and Warnings**

Cautions alert you to actions or situations that could cause harm to equipment or data. For example:

 **CAUTION Any changes you make to the imager default settings will also affect prints made by other users. Use caution when changing default settings.**

Warnings alert you to actions or situations that could result in personal injury. For example:

**WARNING With the imager cover open, touch only those internal components that are colored green.**

## **Text Files and Displayed Text**

Monospaced type is used for the contents of an ASCII file or machine text displayed in a terminal command window.

## **User Data**

**Bold monospaced type** is used to indicate specific characters or words that you enter at a host workstation when performing advanced imager operations. *If the type is also italicized*, it indicates variable text. For example:

1. From your workstation, open a UNIX or MS-DOS command window.

2. Enter the command **telnet** *hostname* or **telnet** *IP Address* (using either the Horizon imager hostname or IP Address).

3. At the login prompt, enter the command **status**.

## **Important Information and Filenames**

**Bold type** is used for emphasis, command names, and paths or filenames. For example:

- The Horizon imager default settings can be changed both at the control panel and using text files.
- The hostname and IP Address must be added to the **/etc/hosts** file.

## **New Terms**

*Italic type* is used when a term is introduced and defined. For example:

• The Horizon imager has a complete set of *default settings* that contain preconfigured values for every aspect of a printed sheet.

## **Purpose and Scope**

Refer to this user manual for procedures on how to perform the most common imager operations, including:

- Setting up the imager
- Loading media
- Sending print jobs from DICOM Print Service Classcompliant applications running on imaging devices or image viewing workstation
- Sending print jobs from workstations via PostScript
- Sending print jobs using FTP and LPR
- Changing the imager's default image and sheet settings
- Adjusting the appearance of printed images for user preference
- Performing preventive maintenance
- Performing film calibration
- Troubleshooting common problems

**NOTE:** Some features and functions described here may not apply to older versions of the software.

This User's Manual is intended to be as simple and straightforward as possible for the everyday user. If you need more detailed or more technical information on a feature or topic, or wish to perform more advanced operations, refer to the *Horizon Imager Technical Manual* (Catalog no. HORIZON MNLT). The Technical Manual serves as a companion document to this manual

## <span id="page-7-0"></span>Product Information

For technical assistance with the Horizon, call Codonics Technical Support at the following number:

#### **Phone: +1.440.243.1198**

## **Toll Free: 800.444.1198 (USA only)**

Technical Support is available anytime. Technical Support is also available online via email and the Codonics web site:

## **Email: support@codonics.com Web Site: www.codonics.com**

General product information can also be requested by sending email to:

## **Email: info@codonics.com**

Please include your postal mailing address and telephone number in the email message. Basic product information is returned via email unless otherwise requested.

<span id="page-8-0"></span>Warnings and Limitations of Use

<span id="page-8-1"></span>Location of Safety and Compliance Labels

The following figure shows the locations of the imager's safety and compliance labels.

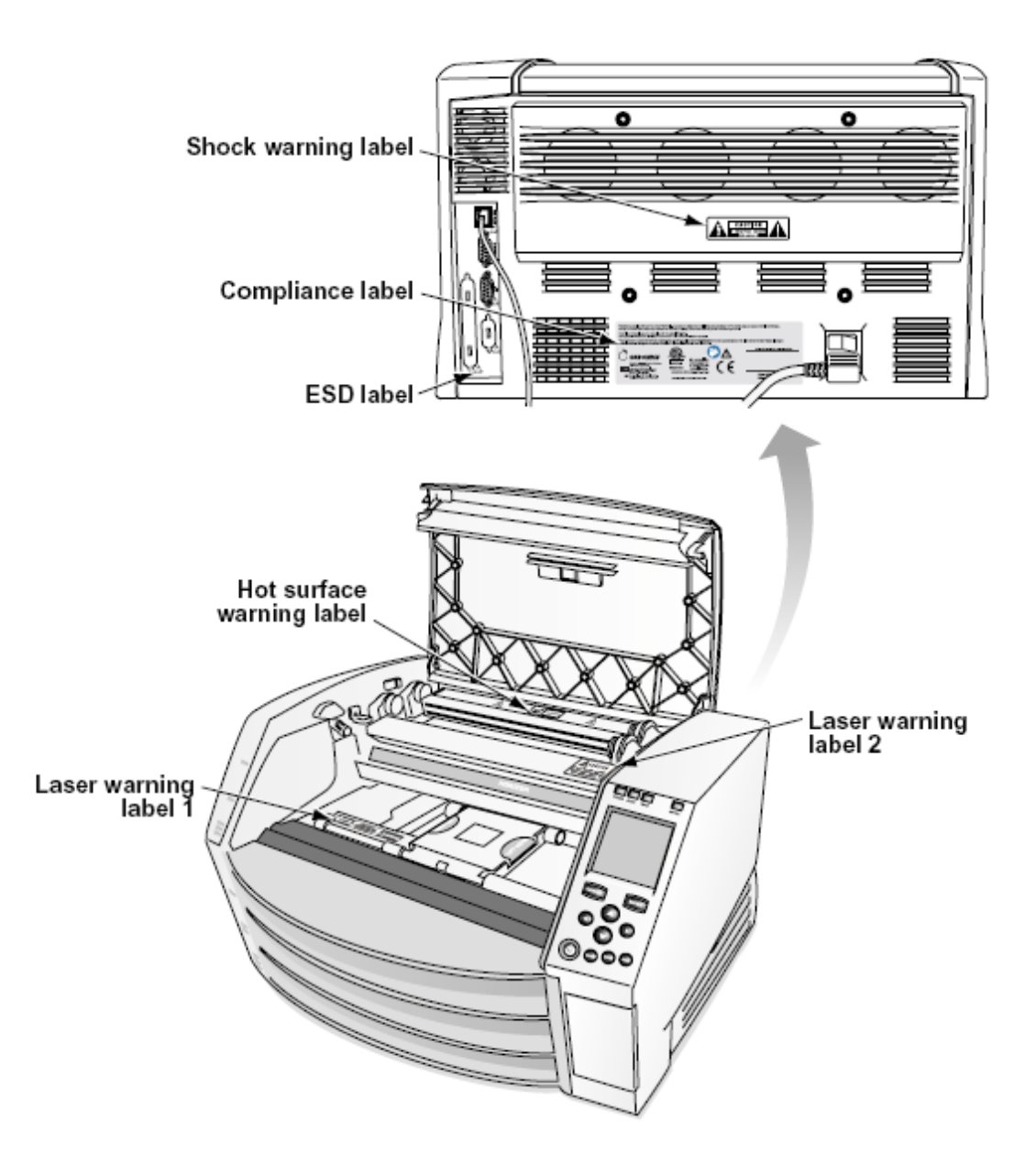

#### <span id="page-9-0"></span>Voltage Warning

The exclamation point within an equilateral triangle and person reading a manual symbol are intended to alert the user to the presence of important operating and maintenance (servicing) instructions in the literature accompanying this device.

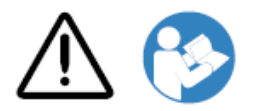

NO USER-SERVICEABLE PARTS INSIDE. REFER SERVICING TO QUALIFIED SERVICE PERSONNEL. REMOVAL OF LABELS, COVERS, OR ENCASEMENT FASTENERS VOIDS THE WARRANTY.

## THIS APPARATUS MUST BE ELECTRICALLY GROUNDED.

## TO PREVENT FIRE OR SHOCK HAZARD, DO NOT EXPOSE THIS IMAGER TO RAIN OR MOISTURE.

EQUIPMENT IS NOT TO BE USED AS A COMPONENT OF A LIFE SUPPORT SYSTEM. Life support devices or systems are devices or systems that support or sustain life, and whose failure to perform can be reasonably expected to result in a significant injury or death to a person. A critical component is any component of a life support device or system whose failure to perform can be reasonably expected to cause the failure of the life support device or system, or to affect its safety or effectiveness.

**WARNING** Grounding reliability can be achieved only when the Horizon is connected to a receptacle marked "Hospital Only" (that is, "Hospital Grade").

 **WARNING** The power cord connected to the Horizon is the main disconnect for the system.  **WARNING** To disconnect overall power to the Horizon prior to servicing it, power of the system (refer to "Powering Off the Imager".

**WARNING** Do not modify this equipment without authorization of the manufacturer **WARNING** External equipment intended for connection to signal input, signal output, or other connectors, shall comply with relevant IEC standard (e.g., IEC 60950 for IT equipment and the IEC 60601 series for medical equipment). In addition, all such combinations - systems - shall comply with the IEC 60601-1 standard for Medical Electrical Equipment Systems. Equipment not complying to IEC 60601 shall be kept outside the patient environment, as defined in the standard. Any person who connects external equipment to signal input, signal output, or other connectors has formed a system and is therefore responsible for the system to comply with the requirements of IEC 60601-1-1. If in doubt, contact a qualified technician or Codonics Technical Support for approved configurations.

 **WARNING** Do not touch a patient while also accessing the internal components that are under the top cover or receive trays.

## <span id="page-10-0"></span>Laser Warning

The Horizon imager uses a laser to read barcode information on the media cassettes. The laser module is a 650 – 670nm device of 1.26 mW or less. As such it has been found to comply with the 21 CFR 1040.10 and 1040.11 and IEC 60825 laser standards as a low power Class 1 device.

For safety reasons, the laser is turned on only for a short time when a cassette is inserted. Still, one should use caution and never stare at the laser beam, should avoid exposure to the laser, and should never override any of the interlocks and safety mechanisms. These measures are taken for your protection.

 **WARNING** Use of controls or adjustments to the performance of procedures other than those specified in this manual may result in hazardous radiation exposure.

The laser apertures are marked with a single label, shown below. There are three apertures that correspond to the three cassette locations, one for each, on the same side of the Horizon imager as this label.

 $\overbrace{\mathsf{LASER}}^\text{avop expression 1-1}$  and the value of the value of  $\mathsf{LASER}$  are extended  $\mathbb{R}$ 

Safety interlocks are marked by the following label. They are located on the same side of the Horizon imager as this label.

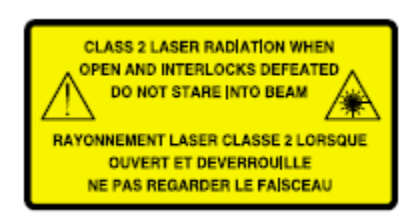

<span id="page-11-0"></span>Temperature Warning

Because the Horizon imager is a thermal print device, the surface of the thermal print head heat sink gets hot. Avoid directly touching any components not colored green when accessing the interior of the imager if the imager has been printing. (During some preventative maintenance tasks, you will be touching internal components with cleaning pads or swabs.)

The temperature warning label is shown below.

## <span id="page-11-1"></span>Compliance

Codonics is in compliance with various regulations.

The Compliance label, which is affixed at the back of the imager, is shown below.

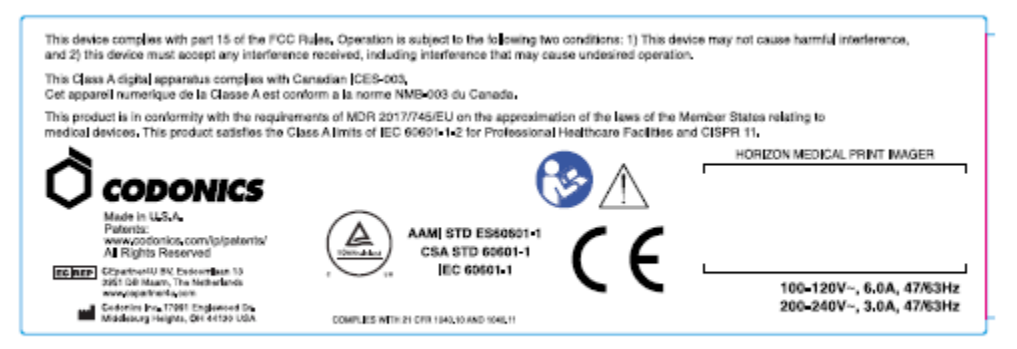

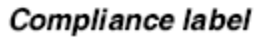

<span id="page-11-2"></span>Serial Number, Configuration, Date Code, and Modification Codes

The Serial number label is placed onto the Compliance label. It includes the following information.

- The serial number (SN), which uniquely identifies the unit.
- The Configuration number (CNFG), which details the build configuration.
- The modifications codes, which are to the right of the CNFG number and are a series of 20 numbers. When any of these numbers are blocked out, that identifies a modification that was made to the unit.
- The date code in YYYY-MM format below the factory date code symbol.

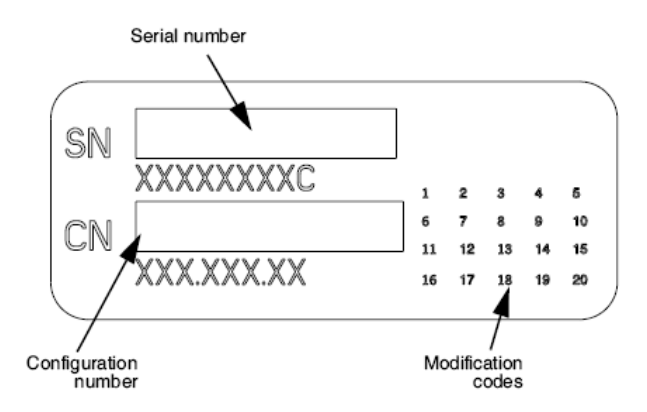

## <span id="page-12-0"></span>ESD Caution

Connections to other pieces of equipment are made at the rear of the Horizon imager. These connectors are marked with a precautionary ESD warning symbol, as shown below. Do not touch any of the pins of these connectors. When making connections to the imager, it is best done while the imager is plugged in but not powered on. ESD may cause erratic behavior of the imager when powered on. Should this occur, power to the imager may have to be cycled. It is recommended that all staff involved in making connections to the imager be aware of these ESD precautions.

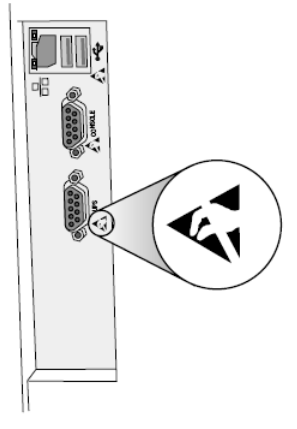

Rear panel

#### <span id="page-12-1"></span>Potential for Radio Frequency Interference on Imager Operation

Both portable and mobile RF communications equipment can affect medical electrical equipment, including the Horizon imager. Keep such RF communications equipment out of the immediate area.

#### <span id="page-12-2"></span>Potential for Radio and Television Interference

The Horizon imager generates and uses radio frequency energy, and if not installed and used properly, that is, in strict accordance with the manufacturer's instructions, may cause interference to radio and television reception. It has been type tested and found to comply with Class B emission limits for a computing device in accordance with the specifications in Subpart J of Part 15 of FCC Rules, which are designed to provide reasonable protection against such interference when operating in a commercial environment. Operation of the equipment in a residential area is likely to cause interference, in which case the user, at his own expense, will be required to take whatever measures may be appropriate to correct the interference. If your imager does cause interference to radio or television reception, you are encouraged to try to correct the interference by one or more of the following measures:

- Reorient the receiving antenna
- Relocate the imager with respect to the receiver

If necessary, you should consult Codonics technical support or an experienced radio/television technician for additional suggestions. You may find the following booklet prepared by the Federal Communications Commission helpful: *How to Identify and Resolve Radio-TV Interference Problems*. This booklet is available from the U.S. Government Printing Office, Washington, D.C. 20402, Stock No. 004-000-00345-4.

This product is in conformity with the requirements of EC Council directive MDR 2017/745/EU (CE) on the approximation of the laws of the Member States relating to medical devices. This product satisfies the Class A limits of IEC60601-1-2 and CISPR 11. A declaration of conformity with the requirements of the Directive has been signed by the Director of Operations. Horizon is approved for export via FDA Certificates to Foreign Government and registered as a medical device for import. A current list of countries is available on request.

## <span id="page-13-0"></span>Guidance Regarding Electromagnetic Emissions and Immunity

Suitable Environments:

- Horizon is intended for use in professional healthcare facility environments, including hospitals and medical clinics.
- Horizon has not been evaluated for use near HF surgical equipment. If use near HF surgical equipment is desired, the user is responsible for verifying proper operation of the Horizon. If Horizon does not perform correctly in this environment, move the Horizon farther from the source of the electromagnetic disturbance.
- Horizon has not been evaluated for use in emergency medical vehicles.

As a support device, Horizon does not provide essential performance.

 **WARNING** Use of this equipment adjacent to or stacked with other equipment should be avoided because it could result in improper operation. If such use is necessary, this equipment and the other equipment should be observed to verify that they are operating normally.

**WARNING** Use of accessories, transducers and cables other than those specified or provided by the manufacturer of this equipment could result in increased electromagnetic emissions or decreased electromagnetic immunity of this equipment and result in improper operation.

 **WARNING** Portable RF communications equipment (including peripherals such as antenna cables and external antennas) should be used no closer than 30 cm (12 inches) to any part of the Horizon, its cables, or accessories. Otherwise, degradation of the performance of this equipment could result. Electromagnetic Emissions Standards and Test Levels:

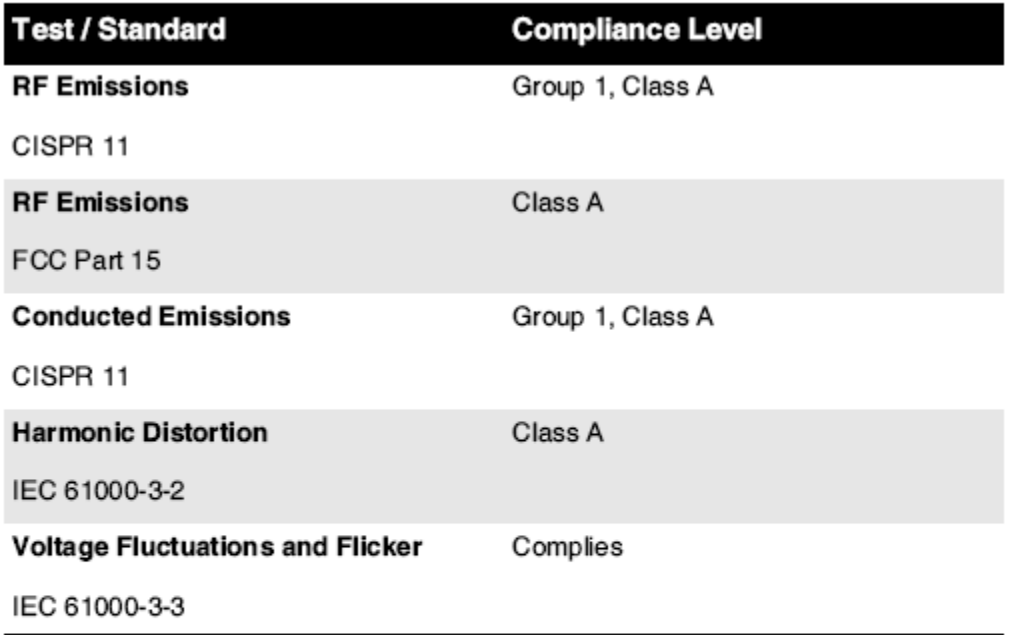

## Electromagnetic Immunity Standards and Test Levels:

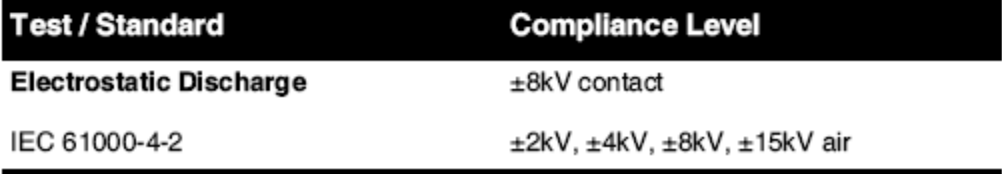

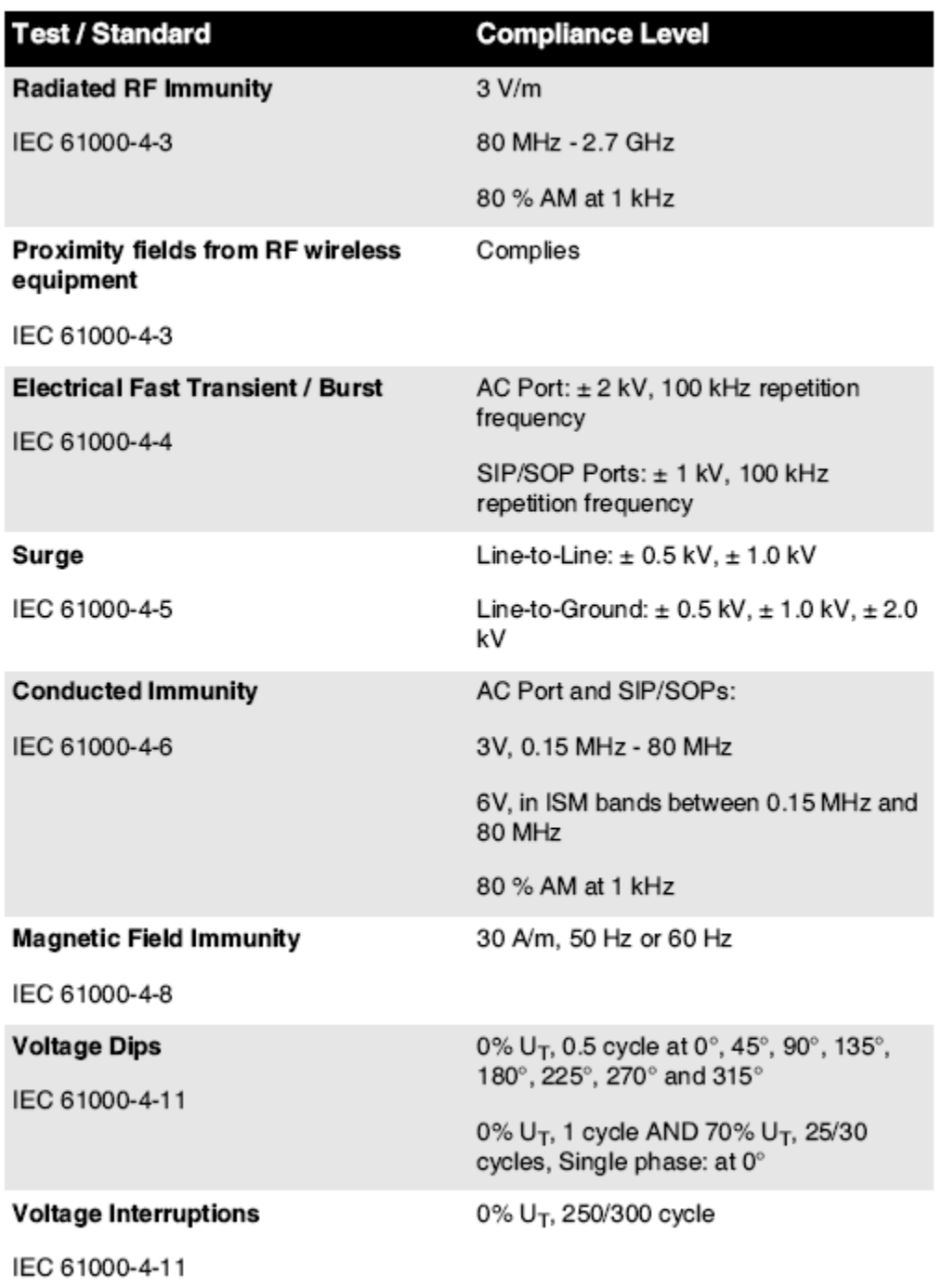

## Electromagnetic Immunity Standards and Test Levels: (Continued)

#### <span id="page-15-0"></span>Safety Precautions

- Never connect this imager to any outlet or power supply that has a voltage or frequency different than that specified on the rear of the imager.
- When servicing the imager, always power it off using the (power) key at the control panel, then turn the rocker switch in the back to the **0** (off) position, then unplug the imager.
- Damage to the power cord may cause fire or shock hazard. When unplugging the power cord, hold it by the plug only and remove the plug carefully.
- If the power cord needs to be replaced, replace it only with another Codonics power cord manufactured specifically for your imager's power configuration.
- If the imager is smoking or making unusual sounds, power off and unplug the imager immediately.
- Do not insert foreign objects of any kind into the imager; doing so can constitute a safety hazard and cause extensive damage.
- Do not place any liquid containers on the imager. If, for some reason, liquid seeps into the imager, power off the imager and unplug the power cord from the source outlet. If used without corrective measures, the imager may be damaged.
- Do not use the imager near flammable gases.
- With the imager top cover open or the receive trays removed, touch only those internal components that are colored green (shown in the following figure). Remove rings, ties, jewelry, and other items, and tie back hair, so that they do not fall into or get caught in the imager.

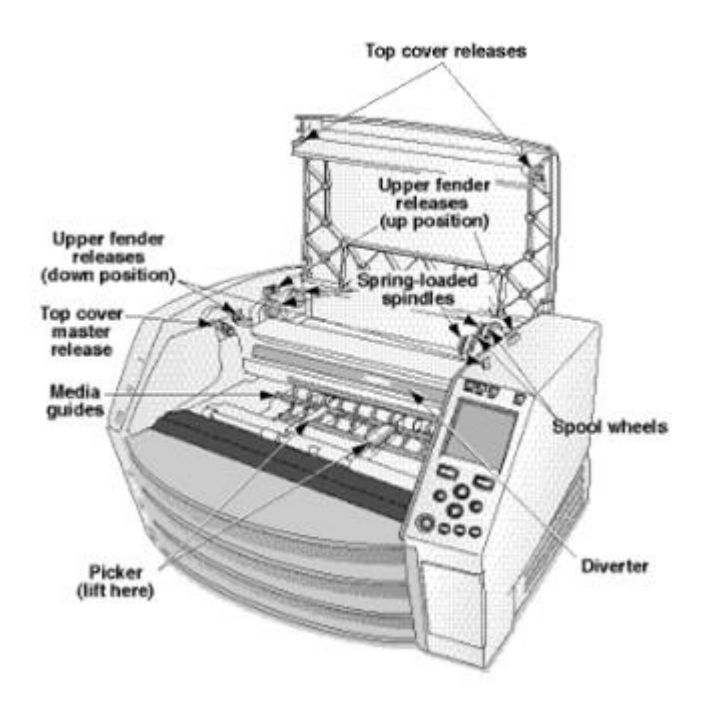

## *Internal Components That Are Colored Green (called out in the illustration) Are Safe to Touch*

## <span id="page-16-0"></span>Location Precautions

- The imager's operating ambient temperature range is 15–30ºC (59–86 $\textdegree$ F), with a relative humidity of 10%–80%.
- If the imager is moved quickly from an extremely cold place to a warmer one, condensation is likely to form. Do not use the imager if condensation has formed. Wait until the condensation has evaporated. You can speed up the evaporation time by moving the imager to a dryer location.
- Ventilation slots and holes are provided on the sides and rear of the imager. Place the imager on a hard level surface and locate it at least 10 cm (4 in.) from walls to ensure proper ventilation

**CAUTION** Adequate ventilation is required for proper operation of the imager  **CAUTION** When positioning the Horizon Imager, ensure there is adequate space to access the rear power switch.

- Do not place imager in a high humidity or high dust area. Airborne dirt particles can cause image quality problems. Avoid placing the imager in areas where ventilation ducts, open doors, or frequent passers-by might expose the imager and media to high levels of debris.
- Do not locate the imager in hot-springs areas where hydrogen sulfide and acidic ions are likely to be generated.
- Do not locate the imager where there are oily fumes and vapors.
- Do not locate the imager in direct sunlight.
- Do not locate imager near sources of high RF energy.
- Do not locate the imager where it might be subject to jarring or vibrations, such as a table or desk in a hightraffic area. Jarring and vibrations can affect the print quality of images.
- Horizon satisfies the electrical safety limits of IEC60601-1 and CISPR 11 and is suitable for patient care area location. Check with local ordinances and installation guidelines to confirm approved location requirements.

<span id="page-17-0"></span>Cleaning Precautions

- Many plastic components are used in the imager's construction. Coat flecking and deformation is likely to occur if the imager is wiped with chemical dusters, benzene, thinners, insecticides, or other solvents. Rubber and PVC materials left in contact with the imager for extended times will cause damage. Never use petroleumbased solutions or abrasive cleaners.
- To clean the imager cover, first power off the imager using the (power) key at the control panel, then turn the rocker switch in the back to the **0** (off) position, then unplug the imager. Clean the cover with a soft cloth slightly moistened with a mild soap and water solution. Allow the cover to completely dry before operating the imager again.

#### <span id="page-17-1"></span>Media

- For **ChromaVista**® color prints, the consumed ribbon contains facsimiles of any patient images printed to **ChromaVista** color sheets. Therefore, you must properly dispose of or destroy consumed ribbon to ensure the confidentiality of patient images.
- The optical density of reflective and transmissive prints have a nominal range of: Dmin = 0.10 OD (reflective), 0.11 OD (transmissive) to Dmax = 2.10 OD (reflective), 3.1 OD (transmissive). Actual optical densities may vary based on media variations and on the instrument being used to measure density. For example, **DirectVista**® Clear film may have a lower Dmin and Dmax than **DirectVista** Blue film.
- The Horizon imager includes a built-in densitometer. The built-in densitometer is designed to produce consistent prints by compensating for variation from one film cassette to another and one imager to another. For applications that require absolute control of the maximum density, the results should be checked against a bench-top commercial densitometer. The internal densitometer can be calibrated to a desktop unit. See the *Horizon Imager Technical Manual* for more information.
- **DirectVista** media is optimized for grayscale prints, while **ChromaVista** is optimized for color prints. If **ChromaVista** is not giving you satisfactory results with grayscale images, you may want to consider using **DirectVista** media for those applications.
- Media variations between different production lots may produce subtle differences in image quality and color. These variations most often occur in color ribbons and are characterized as a slight color hue in grayscale images.
- Codonics film media is designed to be viewed using a light box suitable for viewing medical diagnostic images.
- Codonics paper/white film media is designed to be viewed under coolwhite, fluorescent light. Spectral differences and intensity variations in the viewing light sources can change the apparent color of images printed on paper/white film.

• Printed images that are subject to prolonged exposure to sunlight, ultraviolet light, or extreme heat may degrade in image quality. (For example, printed sheets should not be stored in an automobile on a sunny day.) Precautions should be used to avoid prolonged direct exposure.

#### <span id="page-18-0"></span>Codonics Paper/White Film Media

The terms "white paper" and "white film" are synonymous references and used interchangeably in this manual.

## <span id="page-18-1"></span>File Transfer via FTP and LPR

• Different users who share a user name when transferring files to the imager may cause unpredictable and erroneous printed output. The imager associates information with the user name. Each user should have a unique user name when connecting to the imager via FTP and LPR.

## <span id="page-18-2"></span>Color Management

- Image settings—including gamma, contrast, Dmax, saturation, and MCM™ (Medical Color Matching™)—are intended to compensate for differences that may occur between image acquisition and image printing. These filters allow you to accurately render the final printed image. You should use care when applying these filters to avoid overcompensation.
- The Default User Settings set at the control panel will potentially affect prints made by all users. Use caution when changing the default settings.

## <span id="page-18-3"></span>Image Scaling

• Scaling an image will filter the original image data and add or remove information, which may affect the accuracy of the final printed image. The amount of information added or removed will also vary with the magnitude of the scale factor applied. This can also affect the accuracy of the final printed image. You should be aware of the properties and limitations of each scaling algorithm and select the appropriate algorithm for the task.

## <span id="page-18-4"></span>Hardware Variations

- Components used in the imager may vary, causing differences in image quality. The thermal process of producing a print utilizes many components that are calibrated to provide consistency between imagers. There are subtle differences between imagers that can cause print variations. These differences usually apply to thermal print head calibration. Other factors such as age, usage, heat, mechanical wear, and shipping can affect image color and quality.
- The type of media used to install software updates and to backup imager configuration settings depends on hardware variations. If the imager has a built-in Zip drive, installations and backups are performed using 100-MB Zip disks. If the imager does not have a built-in Zip drive, USB flash drives are used with the USB ports on the rear panel. Throughout this manual, Zip disks and USB flash drives are referred to as *installation media* or *backup media*, depending on the operation being performed.

**NOTE:** If the imager has both a Zip drive and a USB port, always use the Zip disk to install software and save configuration settings.

## <span id="page-18-5"></span>Disposal Requirements

Disposal of this product and consumables shall be in accordance with all applicable laws and regulations in effect at the locality at the time of disposal.

#### <span id="page-18-6"></span>European Disposal Requirements

Codonics imagers and electronic accessory devices are not to be discarded or recycled; rather they are to be returned to the manufacturer. Contact Codonics directly or by the link provided for the latest information concerning:

- Identification of the country-specific Importer/Distributor/Producer
- Product return and treatment of our electronic products Manufacturer: Codonics Inc. 17991 Englewood Drive Middleburg Heights, OH 44130 USA Phone: +1.440.243.1198

Fax: +1.440.243.1334 E-mail: WEEE@codonics.com www.codonics.com

Codonics electronic products and accessories bearing the following symbol are subject to European Directive on Waste Electrical and Electronic Equipment (WEEE) 2002/96/EC, amended by Directive 2003/108/EC. The EN 50419 symbol indicates separate collection and return required.

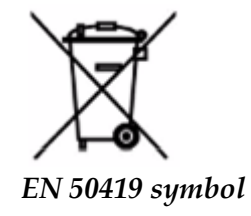

## <span id="page-19-0"></span>Indications for Use

 **CAUTION** Approved FDA Class 2 device - Federal law restricts this device to be sold for use by or on the order of a physician.

The intended use of the Horizon Series Imagers is high-resolution hardcopy imaging of digital image source material and through the conversion of electronic signals from a wide variety of direct/indirect medical imaging modality outputs. The hardcopy output includes, however is not limited to, digital radiography, nuclear medicine, ultrasound, CT, MRI, CR, and Radiation Therapy planning. Images are suitable for medical image diagnosis use and referral. The system is intended for use by medical radiologists, imaging modality specialists, and communications to referring physicians.

The Horizon Series Imagers are dry, thermal, grayscale (G, GS,GSs,GS-Rad, G1, and G2 models) and grayscale/color (Ci, Ci-s, CiRAD, and SF models) direct thermal printer/imagers.

The Horizon XL is a special model adding  $14 \times 36$ in. and  $14 \times 51$ in. true size "long" media that permits digital direct orthopedic application hardcopy, including diagnosis and analysis of scoliosis, weight bearing spine/hip/knee, and long bone/hip prosthetic and orthopedic appliances work-up and surgical planning. Horizon XL is applicable to true-size hardcopy of whole body CT, MRI, and Angiographic and Venous flow imaging procedures.

Horizon Imagers are 510(k) cleared to market as FDA Class 2 devices, Regulation number 892.2040, Classification Product Code LMC: Horizon Series Medical Multimedia Dry Imagers K021054 and Horizon XL Medical Long Film Imager Hardcopy Multimedia K060440.

<span id="page-20-0"></span>**CAUTION** Approved FDA Class 2 device - Federal law restricts this device to be sold for use by or on the order of a physician.

**CAUTION** Make sure that the table can support the weight of the imager [approximately 66.7 kg (147 lbs) with receive trays and three full supply cassettes installed].

**WARNING** The imager is heavy. To avoid injury, use two people to unpack and position the imager. **CAUTION** Do not scratch or nick the sheet metal. Scratches and nicks in the basement will damage the printed side of ChromaVista sheets.

**CAUTION** Make sure that the imager is powered off before connecting the Ethernet cable. For information about powering the imager on and off, refer to "Powering the Imager On and Off". **CAUTION** Do not touch any of the connector pins.

**CAUTION** If the thermal print head is not parked, power on the imager, then repeat steps 2 and 3 to properly power off the imager so that it does park.

**CAUTION** Push the ribbon carriage down slowly. Forcing it down too quickly may damage the carriage.

**CAUTION** If the imager is powered off using the POWER key, unprinted queued jobs are saved and will finish printing once the imager is powered on again (you can purge all jobs). However, if the imager is powered off using the rocker switch in the back or power is interrupted (for example, an unexpected power failure), queued jobs may be lost.

**WARNING** When servicing the imager, always power it off using the POWER key, turn the rocker switch in the back to the 0 (off) position, then unplug the imager.

**CAUTION** Use only Codonics media. Do not use plain paper, office transparencies, or other unapproved media as damage, improper operation, or malfunction may result. For information about the approved Codonics media types and sizes, and how to order cassettes, refer to "Ordering Media". **CAUTION** Do not refill a cassette. Do not tamper with or remove the barcode label. The cassette's barcode information is essential for ensuring diagnostic image quality. Compromising the cassette in any way jeopardizes the quality and reliability of the imager.

**CAUTION** Do not remove or insert a cassette while a sheet is being printed, or you could affect the image quality of the printed sheet or cause a jam. Always pause the imager first.

**CAUTION** Do not remove the printed cassette cover; it protects the media from dust and other contaminants. Always hold and store the cassette with the open side up to prevent the sheets from falling out.

**WARNING** With the imager cover open, touch only those internal components that are colored green. Remove rings, ties, jewelry, and other items, and tie back hair, so that they do not fall into or get caught in the imager.

**CAUTION** Used ribbon retains the negative of the color images that were printed using that ribbon. If you are required to ensure patient confidentiality and privacy, the ribbon should be destroyed.

**CAUTION** Use caution when changing the imager default settings. Changes could affect prints made by other users.

**CAUTION** Changing the default settings will affect prints made by other users. Use caution when changing default settings. Typically, it is better to specify sheet and image parameter settings from the DICOM application or a PostScript printer's settings, or use a Job Settings file that contains the values you need. For information about Job Settings files, refer to the *Horizon Imager Technical Manual*.

**CAUTION** If the imager's settings were changed from the factory defaults prior to being shipped (for example, to accommodate a special OEM configuration), resetting to the factory defaults will not restore the "as shipped" settings. Instead, they will be reset to the standard factory default values.

**CAUTION** Resetting to the factory defaults will affect prints made by other users. Use caution when changing default settings. Typically, it is better to specify sheet and image parameter settings from the DICOM application or a PostScript printer's settings, or use a Job Settings file that contains the values you need. For information about Job Settings files, refer to the *Horizon Imager Technical Manual*.

**CAUTION** Changing the imager's Default Media and Default User Settings could affect subsequent prints made by other users. Use caution when changing default settings.

**CAUTION** Changing the imager's Default Media and Default User Settings could affect subsequent prints made by other users. Use caution when changing default settings.

**WARNING** With the imager cover open, touch only those internal components that are colored green. Remove rings, ties, jewelry, and other items, and tie back hair, so that they do not fall into or get caught in the imager.

**WARNING** The thermal print head may be hot.

**WARNING** When cleaning the print head, avoid the extreme ends of the print head, which are sharp. **CAUTION** Use only the print head cleaning wipe when cleaning the thermal print head. Also, do not touch the glass surface of the thermal print head with your fingers; it could damage the print head. To avoid touching the glass surface, you may want to wear gloves when cleaning the thermal print head. **CAUTION** The thermal print head must be completely dry before attempting to use the imager.

Allowing the thermal print head to heat up again while still wet will damage the thermal print head.

**WARNING** With the imager cover open, touch only those internal components that are colored green. Remove rings, ties, jewelry, and other items, and tie back hair, so that they do not fall into or get caught in the imager.

**CAUTION** Use only the platen roller cleaning wipe when cleaning the platen. The platen roller could be damaged if you use the print head cleaning wipe.

**WARNING** With the receive trays removed, touch only those internal components that are colored green. Remove rings, ties, jewelry, and other items, and tie back hair, so that they do not fall into or get caught in the imager.

**CAUTION** Use only the platen roller cleaning wipe when cleaning the pick tires. The tires could be damaged if you use the print head cleaning wipe.

**CAUTION** Do not touch the pick tires (which may be white or green); body oils from your fingers are hard to remove and could eventually damage the tires.

**WARNING** With the receive trays removed, touch only those internal components that are colored green. Remove rings, ties, jewelry, and other items, and tie back hair, so that they do not fall into or get caught in the imager.

**CAUTION** Use only cleaning swabs from a Barcode Reader Cleaning Kit.

**CAUTION** Do not scratch or nick the sheet metal. Scratches and nicks in the basement will damage the printed side of ChromaVista sheets.

**CAUTION** Federal law restricts this device to be sold for use by or on the order of a physician.

**WARNING** With the top cover open, touch only those internal components that are colored green.

Remove rings, ties, jewelry, and other items, and tie back hair, so that they do not fall into or get caught in the imager.

**CAUTION** Do not touch the pick tires (which may be white or green); body oils from your fingers are hard to remove and could eventually damage the tires.

**CAUTION** To avoid damaging internal components, use care when removing a sheet from the media path in the upper part of the imager.

**CAUTION** Never put a sheet back in the cassette. Dust or oil from your finger will affect the image quality.

**WARNING** With the top cover open, touch only those internal components that are colored green. Remove rings, ties, jewelry, and other items, and tie back hair, so that they do not fall into or get caught in the imager.

**CAUTION** Be careful not to scratch the polished sheet metal or damage the sensor near the upper guide notch.

**CAUTION** Make sure you do not overrotate the media guide, as shown below.

**CAUTION** Federal law restricts this device to be sold for use by or on the order of a physician.

**CAUTION** Use care when running the Purge Print Jobs function. This function will purge other users' print jobs as well as yours.

**CAUTION** All files uploaded using anonymous FTP are readable by other FTP users. DO NOT upload sensitive or classified information.

## <span id="page-22-0"></span>Codonics Horizon User's Manual Addendum GS/G2/G1 (150C)

## <span id="page-22-1"></span>Summary

The latest versions of Horizon® GS/G2/G1 Imager utilize hardware and software that is not compatible with previous versions. New software Version 4.0.0 is required to support those changes. The latest versions are identified by the imager serial number prefix **150C**. Please contact your Codonics representative for further information.

**NOTE:** Horizon Imagers with serial number prefix 150C cannot be downgraded to any previous software version. Imagers with a serial number prefix other than 150C cannot have their software upgraded to 4.0.0.

## <span id="page-22-2"></span>What Is Covered in This Addendum

The operator instructions for the Horizon Imager are provided in the *Horizon Imager User's Manual*. This addendum covers functionality that is unique to the latest versions of the imager that run Version 4.0.0 software and replaces those sections in the existing manual. Unless specified in this addendum, to operate the imager you can follow the instructions in the *Horizon Imager User's Manual*. Updating Safety Labeling

<span id="page-22-3"></span>The latest versions of the imager have the following updated safety labeling:

• A new temperature warning label, shown below.

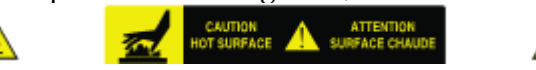

• Pinch-point labels along the top of the thermal print head assembly, shown below.

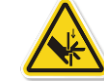

• Because the latest versions of the imager no longer include a barcode reader, laser safety labels are not required.

The following figure shows the locations of the safety labels in the latest versions of the imager.

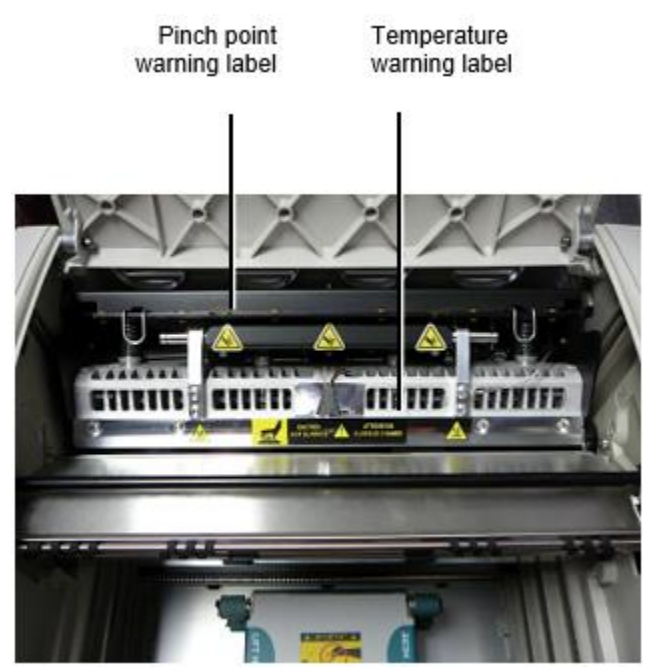

**WARNING:** Keep hands out of the print head lift mechanism indicated by the pinch point warning labels. Failure to do so could result in personal injury.

## <span id="page-23-0"></span>Media Supported

The latest versions of the imager do not support **ChromaVista** color media. Only **DirectVista** grayscale media is supported.

## <span id="page-23-1"></span>Opening the Top Cover

The latest versions of the imager do not automatically open the top cover when using the **Open Top Cover** menu option on the Main Menu at the front panel. It must be opened manually. However, before manually opening the top cover, you should still select the **Open Top Cover** menu option to ensure that the print head is retracted. Then press one of the two green releases shown in the following figure to open the top cover.

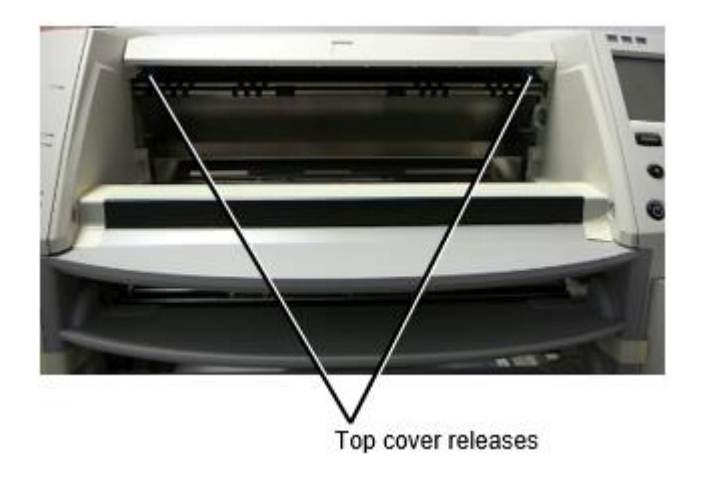

**NOTE:** The top cover is spring-loaded. Place your hand lightly on the top cover before pressing one of the releases to prevent it from opening too quickly.

## **WARNING:** Do not attempt to manually defeat the top cover closed sensor that is on the right inside wall of the imager, shown in the following figure. Doing so could result in personal injury.

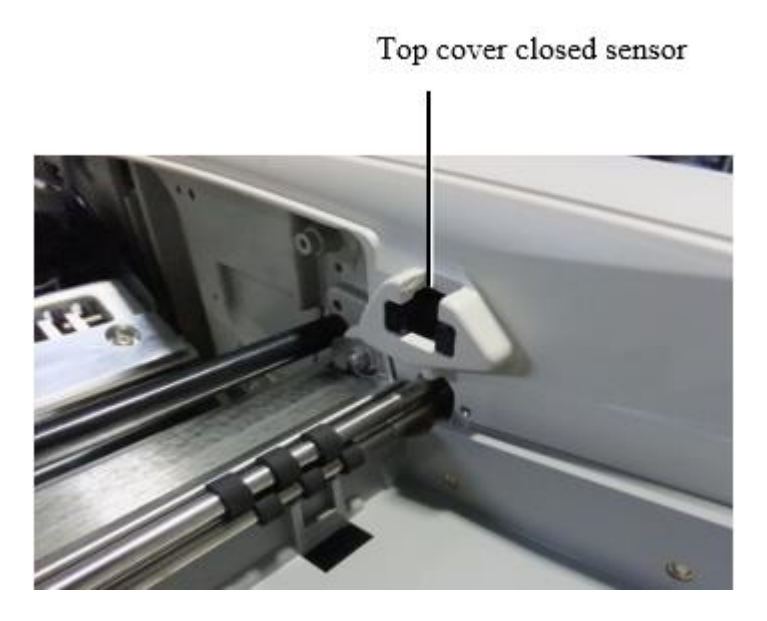

## <span id="page-24-0"></span>Media ID

- The latest versions of the imager support only the Media ID media authentication system. They do not support reading IDs from barcode labels on the media cassette to authenticate media.
- Unlike with previous imagers that required an external device to be attached to the imager, the Media ID reader is internal to the imager. The Media ID is detected when you insert a media cassette. If the media cassette is successfully authenticated, a confirmation message displays on the front panel.
- Once the Media ID is read, the media cassette can only be used with that imager. You cannot use the cassette with another imager.

**NOTE:** If the imager does not recognize the Media ID on a cassette, contact Codonics Technical Support. In the latest versions of the imager, media cassette barcodes cannot be entered manually at the front panel.

## <span id="page-24-1"></span>Receive Tray

The latest versions of the imager include only one receive tray. Media pulled from any of the supply slots will be placed in this receive tray.

To remove the receive tray:

- 1. Open the top cover. Refer to "Opening the Top Cover."
- 2. Lift the front of the receive tray up.
- 3. Pull the receive tray out away from the imager.

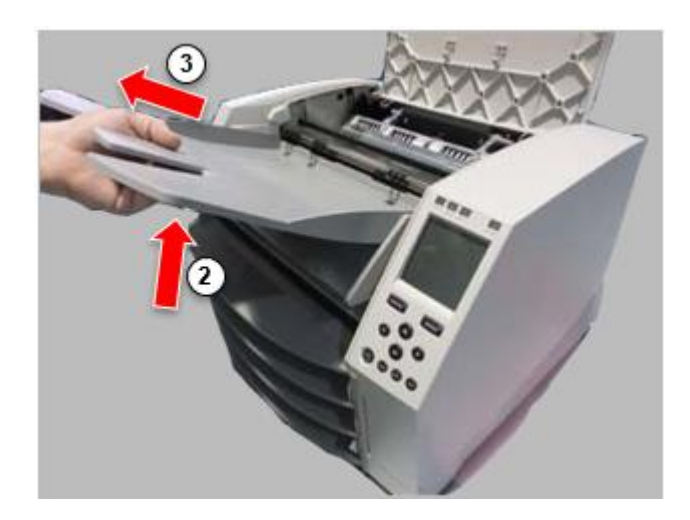

## <span id="page-25-0"></span>Print Head Positions

The latest versions of the imager have two print head positions:

• Shipping position, in which the print head is closer to the back of the imager. This should be used prior to shipping the imager to prevent damage to the print head or platen bearings. It should also be used when cleaning the print head or platen, as the position provides more room between these components to make cleaning easier.

<span id="page-25-1"></span>• Printing position, in which the print head is positioned closer to the platen, ready for printing. Changing the Print Head Position

To change the print head position:

1. If imager power is on, select the **Open Top Cover** menu option to ensure that the print head is retracted and move on to the next step. If imager power is off, move on to the next step.

2. Open the top cover by pressing one of two green releases as shown under "Opening the Top Cover".

3. Pull up on the two release handles, shown in the following figure, and use the handles to push the print head back to the shipping position or forward to the printing position.

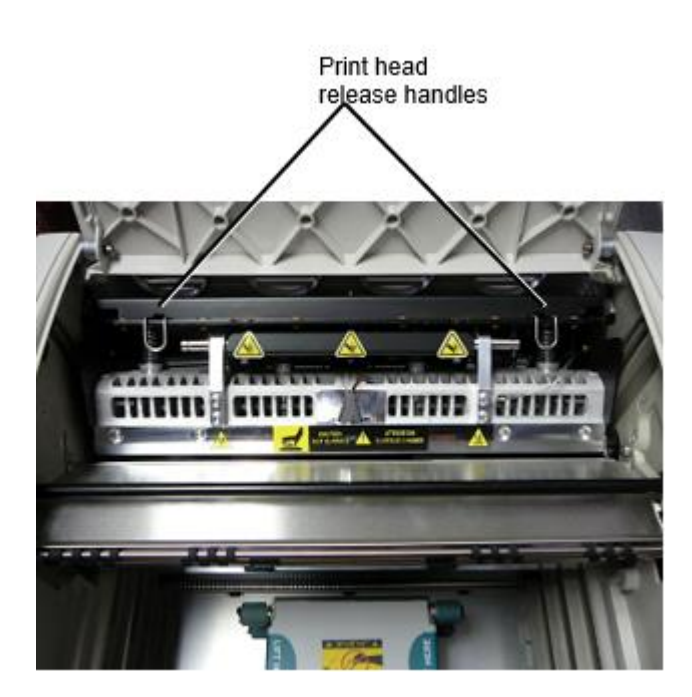

**CAUTION:** Position the print head with care. Do not drop the print head into the printing position. Doing so could cause damage.

## 4. Lower the release handles to lock the print head into the new position.

## <span id="page-26-0"></span>Cleaning the Print Head

Before cleaning the print head, you must manually move it to the shipping position. Refer to the procedure above under "Changing the Print Head Position."

Otherwise, you can follow the procedure as described in "Cleaning the Print Head and Nosepiece" in the *Horizon Imager User's Manual*.

<span id="page-26-1"></span>The alcohol concentration of the Print Head cleaning pad is 99% IPA. Cleaning the Platen

Before cleaning the platen, you must manually move the print head to the shipping position. Refer to the procedure above under "Changing the Print Head Position."

Also, the latest versions of the imager do not support jogging the platen from the front panel. When cleaning the platen, you have to use your fingers to manually jog the platen so that you can clean its entire surface. Make sure that you clean the areas where you have touched the platen to remove any oil from your fingers.

Otherwise, you can follow the procedure as described in "Cleaning the Platen and Donor Guide Bar" in the *Horizon Imager User's Manual*.

<span id="page-26-2"></span>The alcohol concentration of the Platen cleaning pad is 70% IPA. Calibrating Film

The latest versions of the imager do not support internal film calibration. To calibrate film, you have to print a calibration film, use an external densitometer, and enter a calibration adjustment value. To calibrate the film for a media cassette:

1. Insert the media cassette.

If the Auto Film Calibrate preference setting is set to On, a calibration film is printed automatically. (For more information about the Auto Film Calibrate preference setting, refer to the *Horizon Imager Technical Manual*.)

If the Auto Film Calibrate setting is set to Off, on the front panel navigate to and select the Calibration Print menu option corresponding to the slot in which the cassette is inserted:

**Utilities…**

**Film Calibration… Cassette** *n***… Calibration Print**

 The calibration film includes 16 grayscale blocks with a range of optical densities. The calibration film also includes the slot number to identify the cassette to which it corresponds.

2. Measure the 16 blocks and identify the two blocks that bracket the target density of 1.30 OD.

3. Calculate the "adjusted block" value that would be required to achieve 1.30 OD by applying linear interpolation between the two bracket blocks' assigned numbers. For example:

Block 10: OD = 1.29 Block 11: OD = 1.36 Block value to achieve 1.30 OD = 10.1 or 10.2

On the front panel, navigate to the Calibration Value menu corresponding to the cassette slot:

## **Utilities… Film Calibration… Cassette** *n***… Calibration Value…**

- 1. Use the increment and decrement keys on the front panel to enter the adjusted block value from step 3.
- 2. To save the entry, press the Enter key.

**NOTE:** Once saved, this calibration value will apply only to this cassette. Also, this calibration value will be used regardless of what slot this cassette is inserted into.

## <span id="page-27-0"></span>Choosing Not to Calibrate a Media Cassette

You can choose not to calibrate a new media cassette.

If the Auto Film Calibrate setting is set to On, a calibration film will be printed from the cassette:

- To continue with the calibration, enter a calibration adjusted block value, as described in the procedure above.
- To skip the calibration, press the Pause button to take the printer back on line.

If the Auto Film Calibrate setting is set to Off, a calibration film will not be printed and calibration will not be performed unless you perform the procedure above.

If you choose not to calibrate a media cassette, the calibration value from the last calibrated cassette of that media type and size will be used, if one exists. Otherwise, the default calibration value will be used.

## <span id="page-27-1"></span>Replacing the Pick Tires

The pick tires in the latest versions of the imager can be replaced.

To replace a pick tire:

- 1. Power down the imager.
- 2. Open the top cover.
- 3. Locate the retaining clip that secures the pick tire to the spindle.

4. Lift up on the tab on the top of the clip (1) and slide the clip sideways from (that is, perpendicular to) the spindle (2), as shown in the following figure.

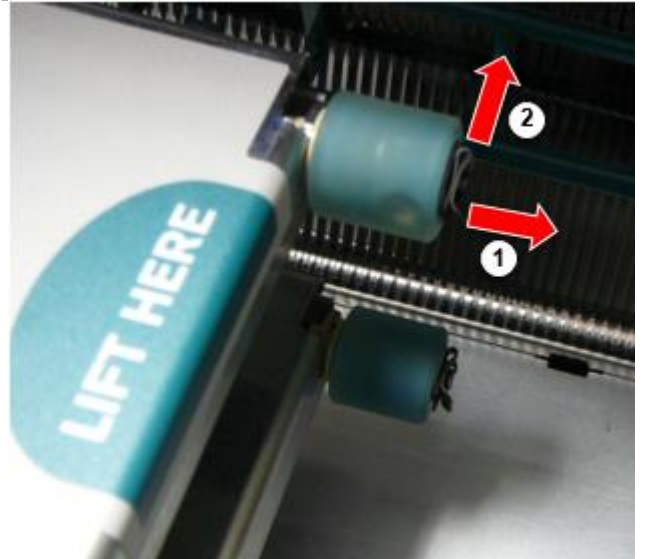

5. Slide the pick tire off of the spindle.

6. On the new pick tire, locate the two notches on one side of the pick tire, shown in the following figure. These notches fit over two small pins on either side of the spindle.

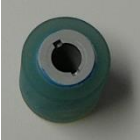

7. Orienting the pick tire with the notched side first, slide the pick tire all the way on to the spindle, making sure you align the notches with the spindle pins.

8. With the clip tab facing away from the pick tire, slide the retaining clip sideways back onto the spindle.

9. Use a cleaning wipe provided with the Platen and Print Head Cleaning kit or use the Horizon Cleaning Cassette to clean the pick tire of any oil from your fingers.

## <span id="page-28-0"></span>Clearing a Sheet Jam

With the latest versions of the imager, the sheet path through the imager has been simplified, since there is only one receive tray. Other than the simplified path, clearing a sheet jam is the same as with previous versions of the hardware.

<span id="page-28-1"></span>Troubleshooting

For the latest versions of the imager, there is a new reason for a sheet jam: A sheet jam can occur if the print head is in the shipping position when attempting to print. To correct this problem, remove the jammed sheet and move the print head to the printing position (see "Changing the Print Head Position").

<span id="page-28-2"></span>Manufacturing Locations

Horizon Imagers are manufactured in both the USA and China. Refer to the product label at the rear of the imager to determine the origin of your imager. Technical Support

<span id="page-28-3"></span>If problems occur that are not covered by this Addendum, please contact Codonics Technical Support at any time.

Phone: +1.440.243.1198 Email: support@codonics.com Website: www.codonics.com

# <span id="page-29-3"></span><span id="page-29-2"></span><span id="page-29-1"></span><span id="page-29-0"></span>Horizon® GS

Multimedija Imager HR - hrvatski jezik

## Dokumentacija i Obavijest

Codonics Proizvodi jesu Razred Ja proizvoda namijenjen za koristiti po Zdravstvo Profesionalci. Proizvodi ambalaža i označavanje, uključujući Grafički Korisnik Sučelje (GUI) za operacija jesu offered u Engleski i upoznati MDR, Dodatak Ja, Poglavlje III, 23,4, uzimanje račun trening i znanje od potencijal korisnik.

\*Mreža informacija, Ključ Tehnički podaci, Namijenjeno Koristiti, Korisnik priručnik Dodatak, Brz Početak Vodič & Postaviti AKO TI jesu dostupno u jednostavan prijevod Član država Jezici; primarni AKO TI jesu dostupno u Engleski.

## Pregled

The Horizon GS kombinira dijagnostički film i sive boje papir tiskanje u a svestran sive boje imager. Horizon's višestruko mediji mogućnosti Pomozite do odmah izrezati tvoj troškovi, izgraditi upućujući liječnik odanost i privući novi poslovanje. Featuring niska cijena, soba svjetlo vidljiv sive boje papir i a kompaktan, counter-top oblikovati, Horizon zastarjeti samo za film imageri. Visoko ubrzati slika obrada, umrežavanje i namotavanje jesu svi standard.

## Tehnički podaci

Ispis Tehnologija: Direktno toplinska (suho, danje svjetlo sef operacija) Prostorna Rješenje: 320 DPI (12.6 piksela / mm) Propusnost: Gore do 100 filmova po sat Vrijeme do Upravljanje: 5 minuta (spreman do ispis iz "Isključeno") Sive nijanse Kontrast Rješenje: 12 komadići (4096) Mediji Ulazi: Tri Opskrba utora za 80-100 (prikaz, stručni) list kasete Mediji Izlazi: Jedan primiti ladica, 50 listova kapacitet Mediji Veličine: 8 " x 10 ", 14 " x 17 " (plava i čisto), 11 " x 14 " (plava) DirectVista® Film A, A4, 14 " x 17 " DirectVista Sive nijanse Papir Dmsjekira: > 3.0 s DirectVista Film Arhivsko: > 20 godine s DirectVista Film, pod, ispod ANSI produženi rok skladište Uvjeti Mediji Opskrba: svi mediji je predpakirano i tvornica zapečaćena Sučelja: Standard: 10/100 / 1.000 Baza-T Ethernet (RJ-45), Serijski Konzola Mreža Protokoli: Standard: 24 DICOM veze, FTP, LPR Neobvezno: Windows mreža tiskanje Slika Formati: Standard: DICOM, TIFF, GIF, PCX, BMP, PGM, PNG, PPM, XWD, JPEG, SGI (RGB), Sunce Raster, Targa Neobvezno: PostScript ™ kompatibilnost Slika Kvaliteta: Priručnik kalibriranje Slika Kontrolirati: Gama, Kontrast, Polaritet, Rotacija, Skaliranje, Antialiasing

List Kontrolirati: Gustoća Podešavanje (Dmax), Pogledaj Stolovi (LUT), Slika Upozorenja, Natpisi, List Pokrivenost, Granica Ispunite, Usjev Sidro List Oblikovanje: 1: 1 - 1:81; Promjenjiva Višestruko formatiranje (VMF ™), Fiksno Višestruko formatiranje (FMF  $TM$ ) Kontrolirati Ploča: Veliki, s pozadinskim osvjetljenjem LCD prikaz, Status svjetla uključuju Na liniji, Upozorenje, Kvar, Aktivan Vlast i izbornik navigacija gumbi Procesor: Intel Memorija: 2 GB Teško Disk: SSD, 32 GB (24 GB dostupno za namotavanje) Odvojiva Pohrana: USB za softver nadogradnje Pametan Kartica: 72 KB za spremanje konfiguracija podaci Vlast: Univerzalni Ulazni: 100-120 / 230V ~ 50/60 Hz, 400W tisak, 45W besposlen Toplina Emisija: Maksimum 400 W, 1.366 BTU / hr. tisak, 45 W, 153 BTU / hr. besposlen Težina: 66 kg. (30 kg.) Motor Dimenzije: 14,5 " (37 cm) H, 20,5 " (52 cm) W, 24 " (61 cm) L Okoliš: Operativni Temperatura: 15-30C, Pohrana: -22 - 50 C, Operativni Vlažnost: 10-70% R.H. (bez kondenzacije) Regulatorni: Puna medicinski uređaj usklađenost uključujući Razred 2 FDA i Razred Ja MDR 2017/745 / EU (CE), GMP / QSR, ISO 13485: 2016 / NS-EN ISO 13485: 2016, Električna Sigurnost IEC 60601-1 Ed. 3.1 i EMC / EMI: FCC Razred A i IEC 60601-1-2: Ed. 4 za Profesionalno Zdravstvo Sadržaji

## **Konvencije Korišteno u Korisnik Priručnik**

## **Nabrajanje Popisi**

Meci jesu koristi do prikaz a popis od neproceduralni predmeta. Za primjer:

The kontrolirati ploča sadrži:

- A prikaz ploča
- Ključevi
- Pokazatelji

## **Numerirani Koraci**

The  $\text{U}_i$ kona ukazuje početak od a postupak. The stepenice u a postupak jesu numerirani. Za primjer:

1. Pritisnite **IZBORNIK** ključ.

The Glavni izbornik prikazuje na kontrolirati ploča. The selektor strijela(▶) automatski bodova do prvi izbornik opcija.

2. Do svitak kroz izbornik mogućnosti, pritisnite gore i dolje tipke.

The selektor strijela  $(\blacktriangleright)$  kreće se gore i dolje kroz popis. The dno dio od kontrolirati ploča prikaz pokazuje a poruka udruženi s trenutno odabran izbornik opcija.

## **Kontrolirati Ploča Navigacijaacija**

*izbornik staze* jesu koristi u neki postupci umjesto toga od dokumentiranje svaki korak potrebno do ploviti do a specifično izbornik opcija. Za primjer:

Iz Glavni Izbornik, Izaberi slijedeći mogućnosti:

**Zadano Mediji Sive nijanse DV Film Plava**

## **Kontrolirati Ploča Ključevi**

Kontrolirati ploča tipke jesu prikazan u mali crno ovala do nalikovati stvarni tipke, za primjer, "Pritisnite **UNESI** ključ."

## **Kontrolirati Ploča izbornik Opcije**

Kontrolirati ploča izbornik mogućnosti jesu prikazan u podebljano tip, za primjer, "Izaberi **Gama** izbornik opcija."

## **Bilješke i Savjeti**

Bilješke sadrže dodatni informacija povezane do a tema ili postupak. Za primjer:

**BILJEŠKA: Ako tvoj mreža je uspio po a mreža administrator ili an informacija tehnologija (TO) odjel, to bi biti smatra a kompleks mreža. Vas treba imati odgovoran osoba izvoditi bilo koji povezano s mrežom upravni zadaci.**

Savjeti pružiti dodatni uvida oko a tema ili postupak (takav kao, zašto vas svibanj želite do čini nešto ili a brže put do izvoditi an operacija). Za primjer:

## *SAVJET: Određivanje ispis postavke u a višekorisnički okoliš*

*Ako Horizon imager je pristupljeno po višestruko korisnici, to je tipično bolje za pojedinac korisnika do Unesi ispis vrijednosti kroz DICOM primjena sučelje dapače od promijeniti zadano postavke kroz kontrolirati ploča.*

## **Upozorenja i Upozorenja**

Upozorenja uzbuna vas do radnje ili situacijama da mogli uzrok naštetiti do oprema ili podaci. Za primjer:

 **OPREZ Bilo koji promjene vas napraviti do imager zadano postavke htjeti aTakođer utjecati otisci napravljeno po drugo korisnika. Koristiti Oprez kada mijenjajući se zadano postavke.** Upozorenja uzbuna vas do radnje ili situacijama da mogli proizlaziti u osobni ozljeda. Za primjer:

**UPOZORENJE S imager pokriti otvoren, dodir samo oni unutarnja komponente da jesu obojene zeleno.**

## **Tekst Datoteke i Prikazano Tekst**

Monospaced tip je koristi za sadržaj od an ASCII datoteka ili mašina tekst prikazan u a terminal naredba prozor.

## **Korisnik Podaci**

**Podebljano jednosmjerni tip** je koristi do naznačiti specifično likova ili riječi da vas Unesi na a domaćin radna stanica kada izvodeći Napredna imager operacijama. *Ako tip je također ukošen*, to ukazuje varijabilna tekst. Za primjer:

1.Iz tvoj radna stanica, otvoren a UNIX ili MS-DOS naredba prozor.

2.Unesi naredba **telnet** *ime domaćina* ili **telnet** *IP Adresa* (koristeći ili Horizon imager ime domaćina ili IP Adresa).

3.Na prijaviti se potaknuti, Unesi naredba **status**.

## **Važno Informacija i Imena datoteka**

**Podebljano tip** je koristi za naglasak, naredba imena, i staze ili imena datoteka. Za primjer:

- The Horizon imager zadano postavke limenka biti promijenio oba na kontrolirati ploča i koristeći tekst datoteke.
- <span id="page-32-0"></span>• The ime domaćina i IP Adresa mora biti dodao je do **/itd/ domaćini** datoteka.

## **Novi Pojmovi**

*Kurziv tip* je koristi kada a termin je uveo i definirano. Za primjer:

• The Horizon imager ima a dovršen postaviti od *zadano postavke* da sadrže unaprijed konfiguriran vrijednosti za svaki aspekt od a tiskani list.

## **Svrha i Opseg**

Uputiti do ovaj korisnik priručnik za postupci na kako do izvoditi najviše uobičajen imager operacije, uključujući:

- Postavljanje gore imager
- Učitavam mediji
- Slanje ispis poslovi iz DICOM Ispis Servis Razredsukladan aplikacije trčanje na slikanje uređaji ili slika gledanje radna stanica
- Slanje ispis poslovi iz radne stanice preko PostScript
- Slanje ispis poslovi koristeći FTP i LPR
- Mijenjanje imager's zadano slika i list postavke
- Podešavanje izgled od tiskani slike za korisnik prednost
- Izvođenje preventivni održavanje
- Izvođenje film kalibriranje
- Rješavanje problema uobičajen problema

**BILJEŠKA:** Neki značajke i funkcije opisano ovdje svibanj ne primijeniti do starije verzije od softver.

Ovaj Korisnikov Priručnik je namijenjen do biti kao jednostavan i izravno kao moguće za svaki dan korisnik. Ako vas potreba više detaljan ili više tehničke informacija na a značajka ili tema, ili želja do izvoditi više Napredna operacije, uputiti do *Horizon Imager Tehnički Priručnik* (Kataloški br.HORIZONMNLT). The Tehnički Priručnik služi kao a suputnik dokument do ovaj priručnik

## Proizvod Informacija

Za tehničke pomoć s Horizon, poziv Codonics Tehnički Podrška na slijedeći broj:

## **Telefon:+1.440.243.1198**

## <span id="page-33-1"></span><span id="page-33-0"></span>**Cestarina Besplatno: 800.444.1198 (SAD samo)**

Tehnički Podrška je dostupno bilo kada. Tehnički Podrška je također dostupno na liniji preko email i Codonics mreža web mjesto:

## **E-mail:support@codonics.com mreža Stranica: www.codonics.com**

Općenito proizvod informacija limenka također biti zatražio po slanje e-mail do:

## **E-mail:info@codonics.com**

Molim uključuju tvoj poštanski slanje pošte adresa i telefon broj u e-mail poruka. Osnovni, temeljni proizvod informacija je vratio preko e-mail osim ako inače zatražio.

Upozorenja i Ograničenja od Koristiti

Mjesto od Sigurnost i Usklađenost Oznake

The slijedeći lik pokazuje lokacijama od imager's sigurnost i usklađenost oznake.

<span id="page-34-0"></span>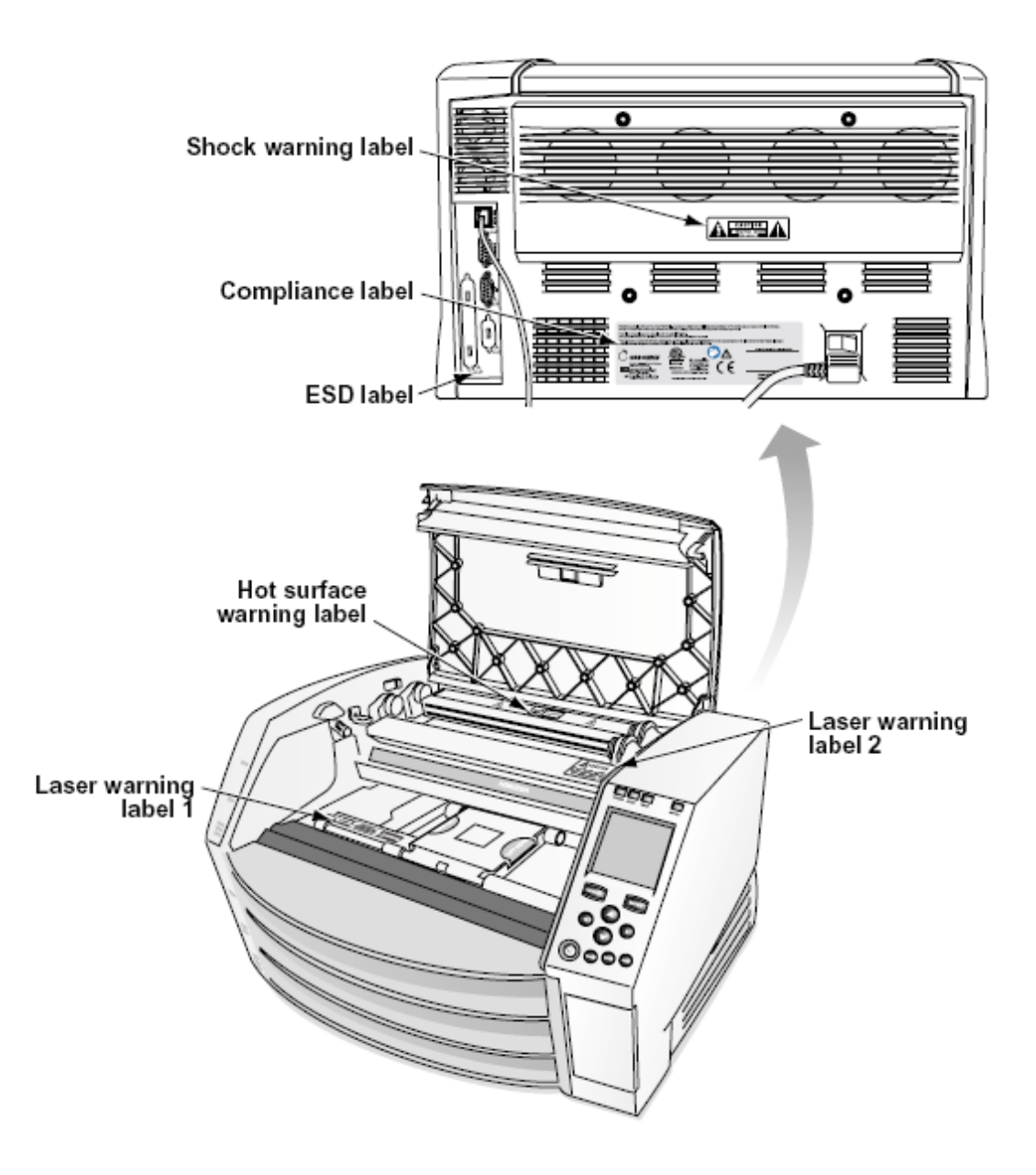

#### napon Upozorenje

The uzvik točka unutar an jednakostraničan trokut i osoba čitanje a priručnik simbol jesu namijenjen do uzbuna korisnik do prisutnost od važno operativni i održavanje (servisiranje) upute u književnost prateći ovaj uređaj.

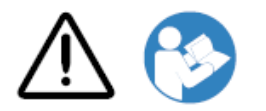

NE KORISNIK KORISNI DIJELOVI IZNUTRA. UPUTITI SERVISIRANJE DO KVALIFICIRANO SERVIS OSOBLJE. UKLANJANJE OD OZNAKE, KORICE, ILI OBUKA PRIKLJUČCI POTPUNO THE JAMSTVO.

<span id="page-35-0"></span>OVAJ APARAT MORA BITI ELEKTRIČNO OSNOVANO.

DO SPRIJEČITI VATRA ILI ŠOK OPASNOST, ČINI NE IZLOŽITI OVAJ SLIKA DO KIŠA ILI VLAGA.

OPREMA SE NE KORISTI KAO KOMPONENTA SUSTAVA ZA ŽIVOTNU PODRŠKU. Uređaji ili sustavi za održavanje života su uređaji ili sustavi koji podržavaju ili održavaju život i čiji se neuspjeh može opravdano očekivati da rezultira značajnom ozljedom ili smrću osobe. Kritična komponenta je bilo koja komponenta uređaja ili sustava za održavanje života za čiji se neuspjeh može opravdano očekivati da uzrokuje kvar uređaja ili sustava za održavanje života ili da utječe na njegovu sigurnost ili učinkovitost.

**UPOZORENJE** Uzemljenje pouzdanost limenka biti postignuto samo kada Horizon je povezani do a posuda obilježen "Bolnica Samo" (da je, "Bolnica Razred").

 **UPOZORENJE** The vlast kabel povezani do Horizon je glavni odspojiti za sustav.

 **UPOZORENJE** Do odspojiti sveukupno vlast do Horizon prior do servisiranje to, vlast od sustav (uputiti do "Snaga Isključeno Imager".

**UPOZORENJE** Čini ne preinačiti ovaj opremint bez autorizacija od proizvođač **UPOZORENJE** Vanjski oprema namijenjen za povezanost do signal ulazni, signal izlaz, ili drugo konektori, mora poštivati s relevantne IEC standard (npr. IEC 60950 za TO oprema i IEC 60601 niz za medicinski oprema). U dodatak, svi takav Kombinacije - sustavi - moraju biti u skladu s IEC 60601-1 standardom za sustave medicinske električne opreme. Oprema koja nije u skladu s IEC 60601 mora se čuvati izvan okoline pacijenta, kako je definirano u standardu. Svaka osoba koja spoji vanjsku opremu na ulazni signal, izlazni signal ili druge konektore stvorila je sustav i stoga je odgovorna da sustav udovoljava zahtjevima IEC 60601-1-1. Ako sumnjate, obratite se kvalificiranom tehničaru iliCodonics Tehnički Podrška za odobren konfiguracije.

 **UPOZORENJE** Čini ne dodir a pacijent dok također pristupanje unutarnja komponente da jesu pod, ispod vrh pokriti ili primiti pladnjevi.

Laser Upozorenje

The Horizon imager koristi a laser do čitati barkod informacija na mediji kasete. The laser modul je a 650 - 670nm uređaj od 1.26mW ili manje. Kao takav to ima bio pronađeno do poštivati s 21 CFR 1040.10 i 1040.11 i IEC 60825 laser standardima kao a niska vlast Razred 1 uređaj.

Za sigurnost razlozi, laser je okrenuo na samo za a kratak vrijeme kada a kaseta je umetnuta. Još, jedan treba koristiti Oprez i nikada buljiti na laser beam, treba Izbjegavajte izlaganje do laser, i treba nikada nadjačati bilo koji od interlocks i sigurnost mehanizmi. Ovi mjere jesu poduzete za tvoj zaštita.

 **UPOZORENJE** Koristiti od kontrole ili prilagodbe do izvođenje od postupci drugo od oni specificirano u ovaj priručnik svibanj proizlaziti u opasan radijacija izlaganje.

The laser otvora jesu obilježen s a singl označiti, prikazan ispod. Tamo jesu tri otvora da dopisivati se do tri kaseta lokacije, jedan za svaki, na isti strana od Horizon imager kao ovaj označiti.

 $\overline{\mathsf{LASER}}$  avoid exposure - laser radiation is emitted from this aperture  $\overline{\mathscr{A}}$ 

Sigurnost interlocks jesu obilježen po slijedeći označiti. Oni jesu nalazi na isti strana od Horizon imager kao ovaj označiti.

<span id="page-36-2"></span><span id="page-36-1"></span><span id="page-36-0"></span>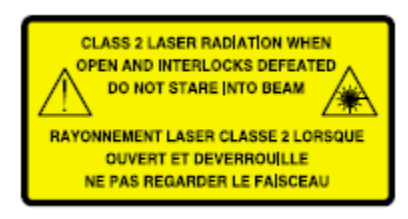

#### Temperatura Upozorenje

Jer Horizon Imager je uređaj za termički ispis, površina hladnjaka hladnjaka za termalnu glavu se zagrijava. Izbjegavajte izravno dodirivanje komponenata koje nisu obojene zelenom bojom pri pristupu unutrašnjosti slike ako slika ispisuje. (Tijekom nekih zadataka preventivnog održavanja dodirivat ćete unutarnje dijelove jastučićima za čišćenje ili tamponima.)

The temperatura upozorenje označiti je prikazan ispod.

#### Usklađenost

Kodonics je u usklađenost s raznim propisi.

The Usklađenost označiti, koji je pričvršćen na leđa od imager, je prikazan ispod.

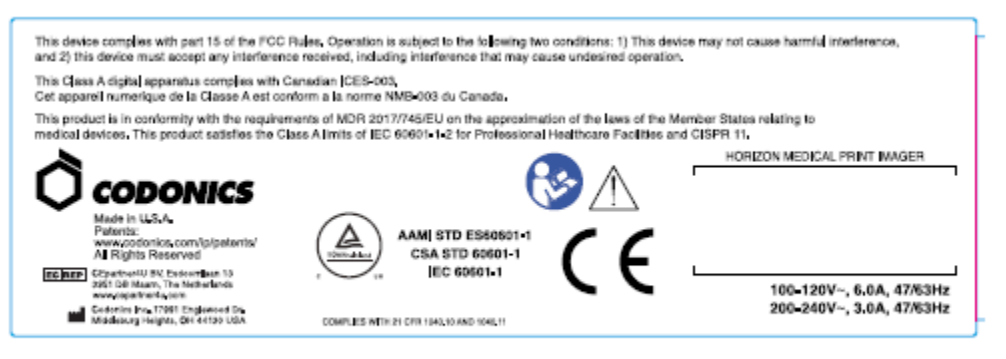

## Compliance label

Serijski Broj, Konfiguracija, Datum Kodirati, i Izmjena Kodovi

The Serijski broj označiti je postavljeni na Usklađenost označiti. To uključuje slijedeći informacija.

- The serijski broj (S N), koji jedinstveno identificira jedinica.
- The Konfiguracija broj (CNFG), koji pojedinosti izgraditi konfiguracija.
- The preinake kodovi, koji jesu do pravo od CNFG broj i jesu a niz od 20 brojevi. Kada bilo koji od ove brojevi jesu blokiran van, da identificira a preinaka da bila napravljeno do jedinica.
- The datum kodirati u GGGG-MM format ispod tvornica datum kodirati simbol.

<span id="page-37-1"></span><span id="page-37-0"></span>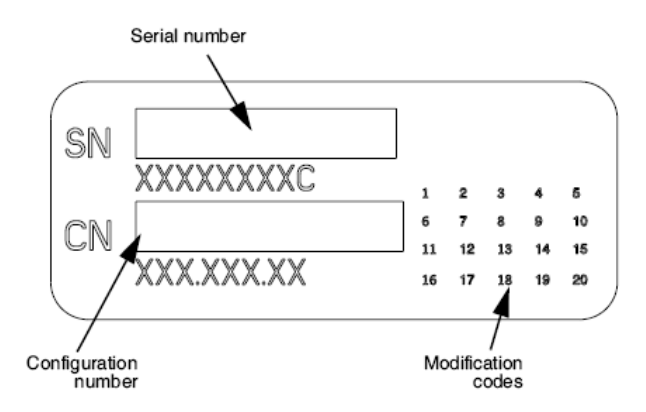

## <span id="page-37-2"></span>ESD Oprez

Veze do drugo komadima od oprema jesu napravljeno na straga od Horizon imager. Ovi konektori jesu obilježen s a predostrožnosti ESD upozorenje simbol, kao prikazan ispod. Čini ne dodir bilo koji od igle od ove konektori. Kada izrada veze do imager, to je najbolje gotovo dok imager je priključen u ali ne s pogonom na. ESD svibanj uzrok nestalna ponašanje od imager kada s pogonom na. Trebao bi ovaj dogoditi se, vlast do imager svibanj imati do biti biciklirao. To je preporučeno da svi osoblje uključeni u izrada veze do imager biti svjestan od ove ESD Mjere opreza.

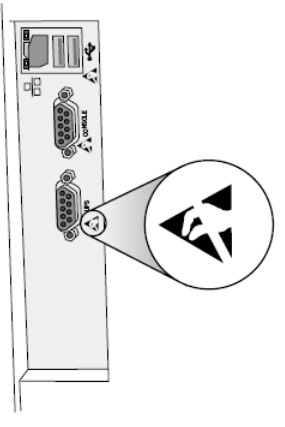

Rear panel

#### Potencijal za Radio Frekvencija Smetnje na Imager Operacija

Oba prijenosni i mobilni RF komunikacije oprema limenka utjecati medicinski električni oprema, uključujući Horizon imager. Zadržati takav RF komunikacije oprema van od neposredna područje.

#### Potencijal za Radio i Televizija Smetnje

The Horizon imager generira i koristi radio frekvencija energija, i ako ne instaliran i koristi pravilno, da je, u strog suglasnost s proizvođača upute, svibanj uzrok smetnje do radio i televizija recepcija. To ima bio tip testirano i utvrđeno je da udovoljava ograničenjima emisije klase B za računalni uređaj u skladu sa specifikacijama iz Pododjeljka J dijela 15 FCC pravila, koja su stvorena da pruže razumnu zaštitu od takvih smetnji pri radu u komercijalnom okruženju. Rad opreme u stambenom području vjerojatno će prouzročiti smetnje, u kojem će slučaju korisnik, o svom trošku, morati poduzeti sve mjere koje mogu biti prikladne za ispravljanje smetnji. Ako vaša kamera stvara smetnje radijskom ili televizijskom prijemu, preporučujemo vam da pokušate ispraviti smetnje jednom ili više sljedećih mjera:

- <span id="page-38-0"></span>• Preusmjeriti primanje antena
- Premjestiti imager s poštovanje do prijamnik

Ako potrebno, vas treba savjetovati Codonics tehničke podrška ili an iskusan radio / televizija tehničar za dodatni prijedlozi. Vas svibanj pronaći slijedeći knjižica pripremljeni po Savezni Komunikacije Provizija koristan: *Kako do Identificirati i Odlučnost Radio-TV Smetnje Problemi*. Ovaj knjižica je dostupno iz NAS. Vlada Ispis Ured, Washington, D.C. 20402, Zaliha Ne. 004-000-00345- 4.

Ovaj proizvod je u sukladnost s zahtjevima od EZ Vijeće direktiva doktor medicineR 2017. godine/745/EU (CE) na aproksimacija od zakoni od Član Države koji se odnosi do medicinski uređaji. Ovaj proizvod zadovoljava Razred A ograničenja od IEC60601-1-2 i CISPR 11. A deklaracija od sukladnost s zahtjevima od Direktiva ima bio potpisao po Direktor od Operacije. Horizon je odobren za izvoz preko FDA Potvrde do Strani Vlada i registriran kao a medicinski uređaj za uvoz. A Trenutno popis od zemljama je dostupno na zahtjev.

Smjernice Glede Elektromagnetski Emisije i Imunitet

Prikladan Okruženja:

- Horizon je namijenjen za koristiti u profesionalni zdravstvo objekt okruženja, uključujući bolnice i medicinski klinike.
- Horizon ima ne bio ocjenjivao za koristiti blizu VF kirurški oprema. Ako koristiti blizu VF kirurški oprema je željeni, korisnik je odgovoran za provjeravanje ispravan operacija od Horizon. Ako Horizon čini ne izvoditi ispravno u ovaj okoliš, potez Horizon dalje iz izvor od elektromagnetski poremećaj.
- Horizon ima ne bio ocjenjivao za koristiti u hitan slučaj medicinski vozila.

Kao a podrška uređaj, Horizon čini ne pružiti bitno izvođenje.

 **UPOZORENJE** Koristiti od ovaj oprema susjedni do ili složeni s drugo oprema treba biti izbjegnuto jer to mogli proizlaziti u nepropisno operacija. Ako takav koristiti je potrebno, ovaj oprema i drugo oprema treba biti promatranom do provjeriti da oni jesu operativni normalno, redovno.

 **UPOZORENJE** Koristiti od pribor, pretvarači i kablovi drugo od oni specificirano ili pod uvjetom po proizvođač od ovaj oprema mogli rezult u povećao elektromagnetski emisije ili smanjila elektromagnetski imunitet od ovaj oprema i proizlaziti u nepropisno operacija.

 **UPOZORENJE** Prijenosni RF komunikacije oprema (uključujući periferne jedinice takav kao antena kablovi i vanjski antene) treba biti koristi Ne bliže od 30 cm (12 inča) do bilo koji dio od Horizon, svoje kabeli, ili pribor. Inače, degradacija od izvođenje od ovaj oprema mogli proizlaziti.

Electromagnetic Emissions Standards and Test Levels:

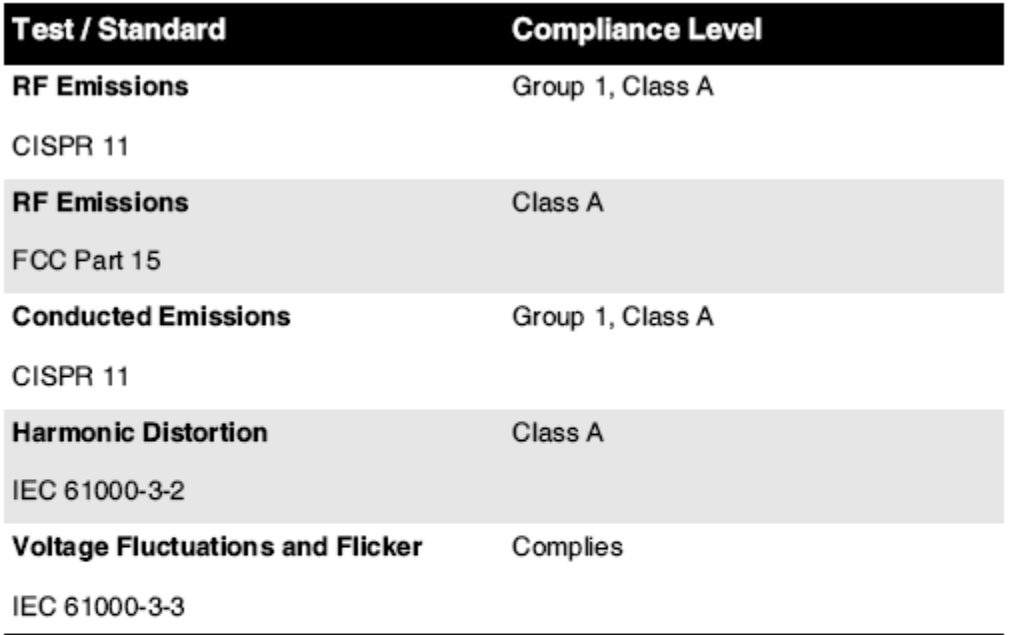

## Electromagnetic Immunity Standards and Test Levels:

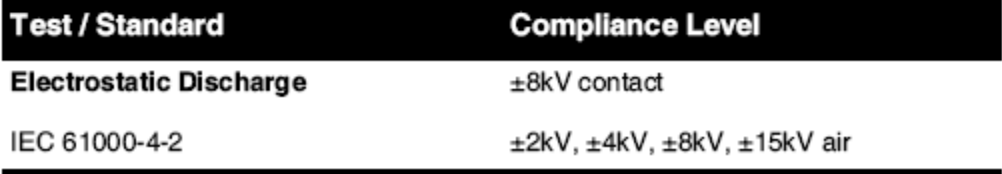

<span id="page-40-0"></span>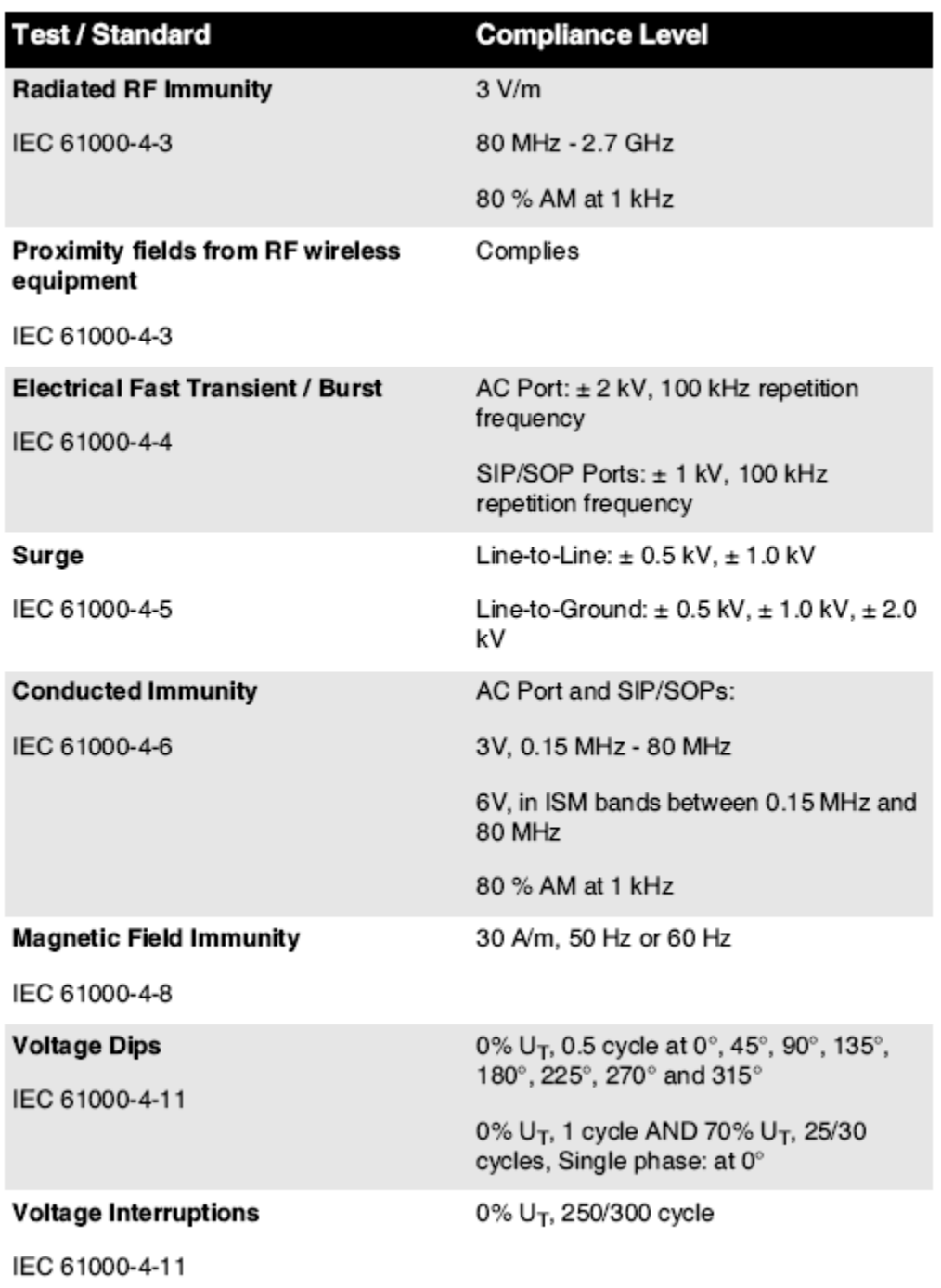

## Electromagnetic Immunity Standards and Test Levels: (Continued)

#### Sigurnost Mjere opreza

- Nikada Spojiti ovaj imager do bilo koji utičnica ili vlast Opskrba da ima a napon ili frekvencija drugačiji od da specificirano na straga od imager.
- Kada servisiranje imager, stalno vlast to isključiti koristeći (vlast) ključ na kontrolirati ploča, zatim skretanje klackalica sklopka u leđa do **0** (isključeno) položaj, zatim odspojite imager.
- Šteta do vlast kabel svibanj uzrok vatra ili šok opasnost. Kada odčepljujući vlast kabel, držite to po utikač samo i ukloniti utikač pažljivo.
- Ako vlast kabel potrebe do biti zamijenjen, zamijeniti to samo s još Codonics vlast kabel proizveden posebno za tvoj imager's vlast konfiguracija.
- Ako imager je pušenje ili izrada neobično zvukovi, vlast isključiti i odspojite imager odmah.
- Čini ne umetnuti strani predmeta od bilo koji ljubazan u imager; radi tako limenka konstituirati a sigurnost opasnost i uzrok opsežne šteta.
- Čini ne mjesto bilo koji tekućina kontejneri na imager. Ako, za neki razlog, tekućina proviruje u imager, vlast isključiti imager i odspojite vlast kabel iz izvor utičnica. Ako koristi bez korektivni mjere, imager svibanj biti oštećen.
- Čini ne koristiti imager blizu zapaljiv plinovi.
- S imager vrh pokriti otvoren ili primiti pladnjevi uklonjeno, dodir samo oni unutarnja komponente da jesu obojene zeleno (prikazano u slijedeći lik). Ukloniti prstenovi, kravate, nakit, i drugo predmeti, i kravata leđa dlaka, tako da oni čini ne pad u ili dobiti zatečen u imager.

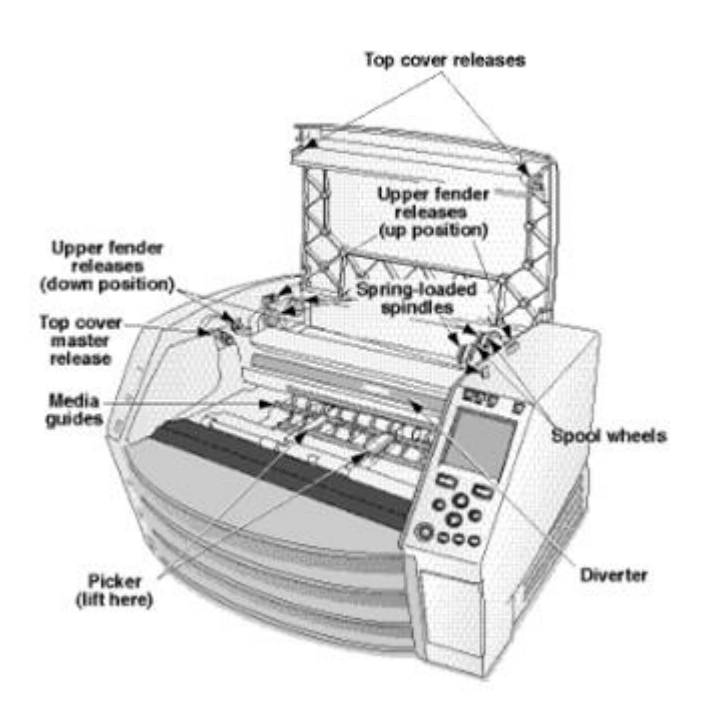

## *Interno Komponente Da Jesu Obojene Zelena (nazvano van u ilustracija) Jesu Sef do Dodir*

## <span id="page-41-0"></span>Mjesto Mjere opreza

- The imager's operativni ambijentalni temperatura domet je 15–30ºC (59–86ºF), s a srodnik vlažnost od 10% –80%.
- Ako imager je pomaknuto brzo iz an krajnje hladno mjesto do a grijač jedan, kondenzacija je Vjerojatno do oblik. Čini ne koristiti imager ako kondenzacija ima formirana. Čekati do kondenzacija ima isparila. Vas limenka ubrzati gore isparavanje vrijeme po krećući se imager do a sušilica mjesto.
- Ventilacija utora i rupe jesu pod uvjetom na strane i straga od imager. Mjesto imager na a teško nivo površinski i pronaći to na najmanje 10 cm (4 inča) iz zidovi do osigurati ispravan ventilacija

**OPREZ** Adekvatan ventilacija je potreban za ispravan operacija od imager  **OPREZ** Kada pozicioniranje Horizon Imager, osigurati tamo je adekvatan prostor do pristup straga vlast sklopka.

- Čini ne mjesto imager u a visoko vlažnost ili visoko prah područje. U zraku prljavština čestice limenka uzrok slika kvalitetu problema. Izbjegavajte postavljanje imager u područja gdje ventilacija kanali, otvoren vrata, ili često prolaznici moć izložiti imager i mediji do visoko razinama od krhotine.
- Čini ne pronaći imager u izvori vruće vode područja gdje vodik sulfid i kisela ioni jesu Vjerojatno do biti generirano.
- Čini ne pronaći imager gdje tamo jesu masna isparenja i isparenja.
- Čini ne pronaći imager u direktno sunčevu svjetlost.
- Čini ne pronaći imager blizu izvori od visoko RF energije.
- Čini ne pronaći imager gdje to moć biti predmet do neskladna ili vibracije, takav kao a stol ili radni stol u a visokopromet područje. Neskladna i vibracije limenka utjecati ispis kvalitetu od slike.
- Horizon zadovoljava električni sigurnost ograničenja od IEC60601-1 i CISPR 11 i je prikladan za pacijent briga područje mjesto. Ček s lokalno pravilnike i montaža smjernice do potvrdi odobren mjesto zahtjevima.

<span id="page-42-0"></span>Čišćenje Mjere opreza

- Mnoge plastične komponente koriste se u konstrukciji slike. Pucanje i deformacija dlake vjerojatno će se dogoditi ako se kamera obriše kemijskim prahom, benzolom, razrjeđivačima, insekticidima ili drugim otapalima. Gumeni i PVC materijali koji dulje vrijeme ostanu u dodiru sa slikovnom kamerom prouzročit će štetu. Nikada nemojte koristiti naftuzasnovan rješenja ili abrazivno čistačice.
- Do čist imager pokriti, prvi vlast isključiti imager koristeći (vlast) ključ na kontrolirati ploča, zatim skretanje klackalica sklopka u leđa do **0** (isključeno) položaj, zatim odspojite imager. Čist pokriti s a mekan tkanina malo navlaženo s a blago sapun i voda riješenje. Dopustite pokriti do potpuno suho prije operativni imager opet.

<span id="page-42-1"></span>Mediji

- Za **ChromaVista**® boja otisci, konzumira vrpca sadrži faksimili od bilo koji pacijent slike tiskani do **ChromaVista** boja plahte. Stoga, vas mora pravilno raspolagati od ili uništiti konzumira vrpca do osigurati povjerljivost od pacijent slike.
- The optički gustoća od reflektirajuća i transmisivan otisci imati a nominalni domet od: Dmin = 0.10 OD (reflektirajuća), 0,11 OD (transmisivno) do Dmax = 2.10 OD (reflektirajuća), 3.1 OD (transmisivno). Stvarno optički gustoće svibanj varirati zasnovan na mediji varijacije i na instrument biće koristi do mjera gustoća. Za primjer, **DirectVista**® Čisto film svibanj imati a niži Dmin i Dmax od **DirectVista** Plava film.
- The Horizon Imager uključuje ugrađeni denzitometar. Ugrađeni denzitometar dizajniran je za izradu dosljednih otisaka kompenzacijom varijacija s jedne filmske kasete na drugu, a s jedne na drugu. Za primjene koje zahtijevaju apsolutnu kontrolu maksimalne gustoće, rezultate treba provjeriti u odnosu na komercijalni denzitometar. Unutarnji denzitometar može se kalibrirati na stolnu jedinicu. Pogledajte*Horizon Imager Tehnički Priručnik* za više informacija.
- **DirectVista** mediji je optimiziran za sive boje otisci, dok **ChromaVista** je optimiziran za boja otisci. Ako **ChromaVista** je ne davanje vas zadovoljavajući rezultatima s sive boje slike, vas svibanj želite do smatrati koristeći **DirectVista** mediji za oni aplikacije.
- Mediji varijacije između drugačiji proizvodnja puno svibanj proizvesti suptilna Razlike u slika kvalitetu i boja. Ovi varijacije najviše često nastaju u boja vrpce i jesu okarakteriziran kao a neznatan boja nijansa u sive boje slike.
- Codonics film mediji je dizajniran do biti gledano koristeći a svjetlo kutija prikladan za gledanje medicinski dijagnostički slike.
- Codonics papir / bijela film mediji je dizajniran do biti gledano pod, ispod coolbijela, fluorescentna svjetlo. Spektralni Razlike i intenzitet varijacije u gledanje svjetlo izvori limenka promijeniti prividno boja od slike tiskani na papir / bijela film.
- Tiskano slike da jesu predmet do produženo izlaganje do sunčeva svjetlost, ultraljubičasto svjetlo, ili ekstremno toplina svibanj degradirati u slika kvalitetu. (Za primjer, tiskani plahte treba ne biti pohranjeni u an automobil na a sunčano dan.) Mjere opreza treba biti koristi do Izbjegavajte produženo direktno izlaganje.

## <span id="page-43-0"></span>Codonics Papir / bijela Film Mediji

The Pojmovi "Bijela papir" i "Bijela film" jesu sinonim reference i koristi naizmjenično u ovaj priručnik.

## <span id="page-43-1"></span>Datoteka Prijenos preko FTP i LPR

- <span id="page-43-2"></span>• Drugačiji korisnika Who udio a korisnik Ime kada prenoseći datoteke do imager svibanj uzrok nepredvidljiv i pogrešno tiskani izlaz. The imager suradnici informacija s korisnik Ime. Svaki korisnik treba imati a jedinstven korisnik Ime kada povezivanje do imager preko FTP i LPR. Boja Upravljanje
	- Slika postavke uključujući gama, kontrast, Dmax, zasićenje, i MCM ™ (Medicinski Boja Matching ™) - jesu namijenjen do nadoknaditi za Razlike da svibanj nastaju između slika stjecanje i slika tiskanje. Ovi filtri dopustiti vas do točno prikazati konačni tiskani slika. Vas treba koristiti briga kada prijavljivanje ove filtri do Izbjegavajte prekompenzacija.

<span id="page-43-3"></span>• The Zadano Korisnik Postavke postaviti na kontrolirati ploča htjeti potencijalno utjecati otisci napravljeno po svi korisnika. Koristiti Oprez kada mijenjajući se zadano postavke. Slika Skaliranje

• Skaliranjem slike filtrirat će se izvorni podaci slike i dodati ili ukloniti podaci, što može utjecati na točnost konačne ispisane slike. Količina dodanih ili uklonjenih podataka također će varirati s veličinom primijenjenog faktora razmjera. To također može utjecati na točnost konačne ispisane slike. Trebali biste biti svjesni svojstava i ograničenja svakog algoritma skaliranja i odabrati odgovarajući algoritam za zadatak.

## <span id="page-43-4"></span>Hardver Varijacije

- Komponente korištene u slikovnom uređaju mogu se razlikovati, što uzrokuje razlike u kvaliteti slike. Termički postupak izrade otiska koristi mnoge komponente koje su kalibrirane kako bi se osigurala dosljednost između slika. Postoje suptilne razlike između slika koje mogu uzrokovati varijacije ispisa. Te se razlike obično odnose na kalibraciju termičke glave za ispis. Ostali čimbenici kao što su dob, upotreba, vrućina, mehaničko trošenje i isporuka mogu utjecati na boju i kvalitetu slike.
- The tip od mediji koristi do instalirati softver nadopune i do sigurnosna kopija imager konfiguracija postavke ovisi na hardver varijacije. Ako imager ima a ugrađeni Zip voziti, instalacije i sigurnosne kopije jesu izvedena koristeći 100 MB Zip diskovi. Ako imager čini ne imati a ugrađeni Zip voziti, USB bljesak pogoni jesu koristi s USB luke na straga ploča. Širom ovaj priručnik, Zip diskovi i USB bljesak pogoni jesu uputiti do kao *montaža mediji* ili *sigurnosna kopija mediji*, ovisno na operacija biće izvedena.

**BILJEŠKA:** Ako imager ima oba a Zip voziti i a USB luka, stalno koristiti Zip disk do instalirati softver i uštedjeti konfiguracija postavke.

## <span id="page-43-5"></span>Raspolaganje Zahtjevi

Raspolaganje od ovaj proizvod i potrošni materijal mora biti u suglasnost s svi primjenjiv zakoni i propisi u utjecaj na mjesto na vrijeme od raspolaganje.

<span id="page-44-0"></span>Europskim Raspolaganje Zahtjevi

Codonics imageri i elektronička oprema uređaji jesu ne do biti odbačen ili reciklirano; dapače oni jesu do biti vratio do proizvođač. Kontakt Codonics direktno ili po veza pod uvjetom za najnoviji informacija o:

- Identifikacija od specifično za zemlju Uvoznik / distributer / proizvođač
- Proizvod povratak i liječenje od naše elektronička proizvoda

Proizvođač: Codonics Inc. 17991 Englewood Voziti Middleburg Visine, OH 44130 SAD Telefon: +1.440.243.1198 Faks: +1.440.243.1334 E-mail: WEEE@codonics.com www.codonics.com

Kodonics elektronička proizvoda i pribor ležaj slijedeći simbol jesu predmet do Europskim Direktiva na Gubljenje Električna i Elektronička Oprema (WEEE) 2002/96 / EZ, izmijenjen po Direktiva 2003/108 / EZ. The HR 50419 simbol ukazuje odvojiti kolekcija i povratak potreban.

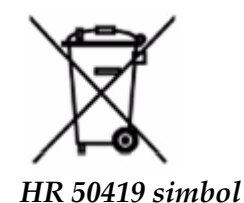

<span id="page-44-1"></span>Indikacije za Koristiti

 **OPREZ** Odobreno FDA Razred 2 uređaj - Savezni zakon ograničava ovaj uređaj do biti prodao za koristiti po ili na narudžba od a liječnik.

The namijenjen koristiti od Horizon Serija Imagers slika u visokoj je rezoluciji na digitalnom izvornom slikovnom materijalu i pretvaranjem elektroničkih signala iz širokog spektra izravnih / neizravnih izlaza medicinskih slika. Izlaz u tiskanom obliku uključuje, međutim, nije ograničen na, digitalnu radiografiju, nuklearnu medicinu, ultrazvuk, CT, MRI, CR i planiranje zračenja. Slike su prikladne za medicinsku upotrebu dijagnoze slika i preporuke. Sustav je namijenjen medicinskim radiolozima, stručnjacima za modalitete snimanja i komunikaciji s upućenim liječnicima.

The Horizon Niz Imageri jesu suho, termalna, sive boje (G, GS, GSs, GS-Rad, G1, i G2 modeli) i sive boje / boja (Ci, Ci-s, CiRAD, i SF modeli) direktno toplinska printer / imagers.

The Horizon XL je a posebna model dodavanje 14 x 36u. i 14 x 51u. pravi veličina "Dugo" mediji da dozvole digitalni direktno ortopedski primjena tiskana kopija, uključujući dijagnoza i analiza od skolioza, težina ležaj kralježnica / kuk / koljeno, i dugo kost / kuk protetski i ortopedski uređaji dogurati do i kirurški planiranje. Horizon XL je primjenjiv do istinske veličine tiskani primjerak od cijela tijelo CT, MRI, i Angiografski i Venski teći slikanje postupci.

Horizon Imageri jesu 510 (k) očišćen do tržište kao FDA Razred 2 uređaji, Uredba broj 892.2040, Klasifikacija Proizvod Kodirati LMC: Horizon Niz Medicinski Multimedija Suho Imageri K021054 i Horizon XL Medicinski Dugo Film Imager Tiskani primjerak Multimedija K060440.

## <span id="page-45-0"></span>Korisnik Priručnik Upozorenja i Upozorenja

**OPREZ** Odobreno FDA Razred 2 uređaj - Savezni zakon ograničava ovaj uređaj do biti prodao za koristiti po ili na narudžba od a liječnik.

**OPREZ** Napraviti Naravno da stol limenka podrška težina od imager [približno 66,7 kg (147kg) s primiti pladnjevi i tri pun Opskrba kasete instaliran].

**UPOZORENJE** The imager je teška. Do Izbjegavajte ozljeda, koristiti dva narod do raspakirati i položaj imager.

**OPREZ** Čini ne ogrepsti ili nadimak list metal. Ogrebotine i nick u podrum htjeti šteta tiskani strana od ChromaVista plahte.

**OPREZ** Napraviti Naravno da imager je s pogonom isključiti prije povezivanje Ethernet kabel. Za informacija oko napajanje imager na i isključeno, uputiti do "Snaga Imager Na i Isključeno ". **OPREZ** Čini ne dodir bilo koji od konektor igle.

**OPREZ** Ako toplinska ispis glava je ne parkirano, vlast na imager, zatim ponoviti stepenice 2 i 3 do pravilno vlast isključiti imager tako da to čini park.

**OPREZ** Gurnuti vrpca kočija dolje polako. Prisiljavajući to dolje isto brzo svibanj šteta kočija.

**OPREZ** Ako imager je s pogonom isključiti koristeći VLAST ključ, neispisano u redu čekanja poslovi jesu spasio i htjeti Završi tiskanje jednom imager je s pogonom na opet (vas limenka pročišćavanje svi radna mjesta). Međutim, ako imager je s pogonom isključiti koristeći klackalica sklopka u leđa ili vlast je prekinuo (za primjer, an neočekivano vlast neuspjeh), u redu čekanja poslovi svibanj biti izgubljeno.

**UPOZORENJE** Kada servisiranje imager, stalno vlast to isključiti koristeći VLAST ključ, skretanje klackalica sklopka u leđa do 0 (isključeno) položaj, zatim odspojite imager.

**OPREZ** Koristiti samo Codonics mediji. Čini ne koristiti običan papir, ured prozirne folije, ili drugo neodobren mediji kao šteta, nepropisno operacija, ili kvar svibanj proizlaziti. Za informacija oko odobren Codonics mediji vrste i veličine, i kako do narudžba kasete, uputiti do "Naručivanje Mediji ". **OPREZ** Čini ne ponovno punjenje a kaseta. Čini ne nagovarati s ili ukloniti barkod označiti. The kaseta barkod informacija je bitno za osiguravanje dijagnostički slika kvalitetu. Kompromisno kaseta u bilo

koji put ugrožava kvalitetu i pouzdanost od imager.

**OPREZ** Čini ne ukloniti ili umetnuti a kaseta dok a list je biće tiskano, ili vas mogli utjecati slika kvalitetu od tiskani list ili uzrok a džem. Stalno pauza imager prvi.

**OPREZ** Čini ne ukloniti tiskani kaseta pokriti; to štiti mediji iz prah i drugo onečišćenja. Stalno držite i pohraniti kaseta s otvoren strana gore do spriječiti plahte iz padajući van

**UPOZORENJE** S imager pokriti otvoren, dodir samo oni unutarnja komponente da jesu obojene zeleno. Ukloniti prstenovi, kravate, nakit, i drugo predmeti, i kravata leđa dlaka, tako da oni čini ne pad u ili dobiti zatečen u imager.

**OPREZ** Korišteno vrpca zadržava negativan od boja slike da bili tiskani koristeći da vrpca. Ako vas jesu potreban do osigurati pacijent povjerljivost i privatnost, vrpca treba biti uništeno.

**OPREZ** Koristiti Oprez kada mijenjajući se imager zadano postavke. Promjene mogli utjecati otisci napravljeno po drugo korisnika.

**OPREZ** Promjena zadanih postavki utjecat će na ispise drugih korisnika. Budite oprezni prilikom promjene zadanih postavki. Tipično je bolje odrediti postavke parametara lista i slike iz aplikacije DICOM ili postavki pisača PostScript ili koristiti datoteku Job Settings koja sadrži vrijednosti koje su vam potrebne. Za informacije o datotekama postavki posla pogledajte*Horizon Imager Tehnički Priručnik*. **OPREZ** Ako imager's postavke bili promijenio iz tvornica zadane vrijednosti prior do biće otpremljen (za primjer, do smjestiti a posebna OEM konfiguracija), resetovanje do tvornica zadane vrijednosti htjeti ne vratiti "kao isporučeno " postavke. Umjesto toga, oni htjeti biti resetirati do standard tvornica zadano vrijednosti.

**OPREZ** Vraćanje na tvorničke postavke utjecat će na ispise ostalih korisnika. Budite oprezni prilikom promjene zadanih postavki. Tipično je bolje odrediti postavke parametara lista i slike iz aplikacije DICOM ili postavki pisača PostScript ili koristiti datoteku Job Settings koja sadrži vrijednosti koje su vam potrebne. Za informacije o datotekama postavki posla pogledajte*Horizon Imager Tehnički Priručnik*. **OPREZ** Mijenjanje imager's Zadano Mediji i Zadano Korisnik Postavke mogli utjecati naknadno otisci napravljeno po drugo korisnika. Koristiti Oprez kada mijenjajući se zadano postavke.

**OPREZ** Mijenjanje imager's Zadano Mediji i Zadano Korisnik Postavke mogli utjecati naknadno otisci napravljeno po drugo korisnika. Koristiti Oprez kada mijenjajući se zadano postavke.

**UPOZORENJE** S imager pokriti otvoren, dodir samo oni unutarnja komponente da jesu obojene zeleno. Ukloniti prstenovi, kravate, nakit, i drugo predmeti, i kravata leđa dlaka, tako da oni čini ne pad u ili dobiti zatečen u imager.

**UPOZORENJE** The toplinska ispis glava svibanj biti vruće.

**UPOZORENJE** Kada čišćenje ispis glava, Izbjegavajte ekstremno završava od ispis glava, koji jesu oštar.

**OPREZ** Za čišćenje termalne glave za ispis koristite samo maramicu za čišćenje glave za ispis. Također, ne dodirujte staklenu površinu termo glave za ispis prstima; može oštetiti glavu za ispis. Da biste izbjegli dodirivanje staklene površine, možda ćete htjeti nositi rukavice prilikom čišćenja termo glave za ispis.

**OPREZ** The toplinska ispis glava mora biti potpuno suho prije pokušavajući do koristiti imager. Dopuštajući toplinska ispis glava do toplina gore opet dok još mokra htjeti šteta toplinska ispis glava. **UPOZORENJE** S imager pokriti otvoren, dodir samo oni unutarnja komponente da jesu obojene zeleno. Ukloniti prstenovi, kravate, nakit, i drugo predmeti, i kravata leđa dlaka, tako da oni čini ne pad u ili dobiti zatečen u imager.

**OPREZ** Koristiti samo valjak valjak čišćenje brisanje kada čišćenje valjak. The valjak valjak mogli biti oštećen ako vas koristiti ispis glava čišćenje brisanje.

**UPOZORENJE** S primiti pladnjevi uklonjeno, dodir samo oni unutarnja komponente da jesu obojene zeleno. Ukloniti prstenovi, kravate, nakit, i drugo predmeti, i kravata leđa dlaka, tako da oni čini ne pad u ili dobiti zatečen u imager.

**OPREZ** Koristiti samo valjak valjak čišćenje brisanje kada čišćenje odabrati gume. The gume mogli biti oštećen ako vas koristiti ispis glava čišćenje brisanje.

**OPREZ** Čini ne dodir odabrati gume (koji svibanj biti bijela ili zelena); tijelo ulja iz tvoj prstima jesu teško do ukloniti i mogli eventualno šteta gume.

**UPOZORENJE** S primiti pladnjevi uklonjeno, dodir samo oni unutarnja komponente da jesu obojene zeleno. Ukloniti prstenovi, kravate, nakit, i drugo predmeti, i kravata leđa dlaka, tako da oni čini ne pad u ili dobiti zatečen u imager.

**OPREZ** Koristiti samo čišćenje brisevi iz a Barkod Čitač Čišćenje Kit.

**OPREZ** Čini ne ogrepsti ili nadimak list metal. Ogrebotine i nick u podrum htjeti šteta tiskani strana od ChromaVista plahte.

**OPREZ** Savezni zakon ograničava ovaj uređaj do biti prodao za koristiti po ili na narudžba od a liječnik.

**UPOZORENJE** S vrh pokriti otvoren, dodir samo oni unutarnja komponente da jesu obojene zeleno. Ukloniti prstenovi, kravate, nakit, i drugo predmeti, i kravata leđa dlaka, tako da oni čini ne pad u ili dobiti zatečen u imager.

**OPREZ** Čini ne dodir odabrati gume (koji svibanj biti bijela ili zelena); tijelo ulja iz tvoj prstima jesu teško do ukloniti i mogli eventualno šteta gume.

**OPREZ** Do Izbjegavajte oštećujući unutarnja komponente, koristiti briga kada uklanjanje a list iz mediji staza u Gornji dio od imager.

**OPREZ** Nikada staviti a list leđa u kaseta. Prah ili ulje iz tvoj prst htjeti utjecati slika kvalitetu. **UPOZORENJE** S vrh pokriti otvoren, dodir samo oni unutarnja komponente da jesu obojene zeleno. Ukloniti prstenovi, kravate, nakit, i drugo predmeti, i kravata leđa dlaka, tako da oni čini ne pad u ili dobiti zatečen u imager.

**OPREZ** Biti oprezno ne do ogrepsti uglađen list metal ili šteta senzor blizu Gornji vodič usjek. **OPREZ** Napraviti Naravno vas čini ne nadrotirati mediji vodič, kao prikazan ispod.

**OPREZ** Savezni zakon ograničava ovaj uređaj do biti prodao za koristiti po ili na narudžba od a liječnik.

**OPREZ** Koristiti briga kada trčanje Pročišćavanje Ispis Poslovi funkcija. Ovaj funkcija htjeti pročišćavanje drugo korisnika ispis poslovi kao dobro kao tvoja.

**OPREZ** svi datoteke prenijeli koristeći anonimni FTP jesu čitljiv po drugo FTP korisnika. ČINI NE Učitaj osjetljiv ili razvrstan informacija.

## <span id="page-47-0"></span>Codonics Horizon Korisnikov Priručnik Dodatak GS / G2 / G1 (150C)

## <span id="page-47-1"></span>Sažetak

The najnoviji verzije od Horizon® GS / G2 / G1 Imager iskoristiti hardver i softver da je ne kompatibilan s prethodni verzije. Novi softver Verzija 4.0.0 je potreban do podrška oni promjene. The najnoviji verzije jesu identificirani po imager serijski broj prefiks **150 ° C**. Molim kontakt tvoj Codonics predstavnik za unaprijediti informacija.

**BILJEŠKA:** Horizon Imageri s serijski broj prefiks 150 ° CNe možeš biti degradirano do bilo koji prethodni softver verzija. Imageri s a serijski broj prefiks drugo od 150 ° C Ne možeš imati njihova softver nadograđena do 4.0.0.

## <span id="page-47-2"></span>Što Je Pokriveni u Ovaj Dodatak

The operater upute za Horizon Imager jesu pod uvjetom u *Horizon Imager Korisnikov Priručnik*. Ovaj dodatak korice funkcionalnost da je jedinstven do najnoviji verzije od imager da trčanje Verzija 4.0.0 softver i zamjenjuje oni odjeljci u postojanje priručnik. Osim ako specificirano u ovaj dodatak, do operirati imager vas limenka slijediti upute u *Horizon Imager Korisnikov Priručnik*. Ažuriranje Sigurnost Označavanje

<span id="page-47-3"></span>The najnoviji verzije od imager imati slijedeći ažurirano sigurnost označavanje:

• A novi temperatura upozorenje označiti, prikazan ispod.

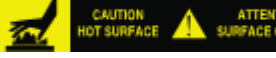

• Pinch-point oznake uz vrh od toplinska ispis glava skupština, prikazan ispod.

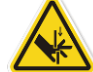

• Jer najnoviji verzije od imager Ne više uključuju a barkod čitač, laser sigurnost oznake jesu ne potreban.

The slijedeći lik pokazuje lokacijama od sigurnost oznake u najnoviji verzije od imager.

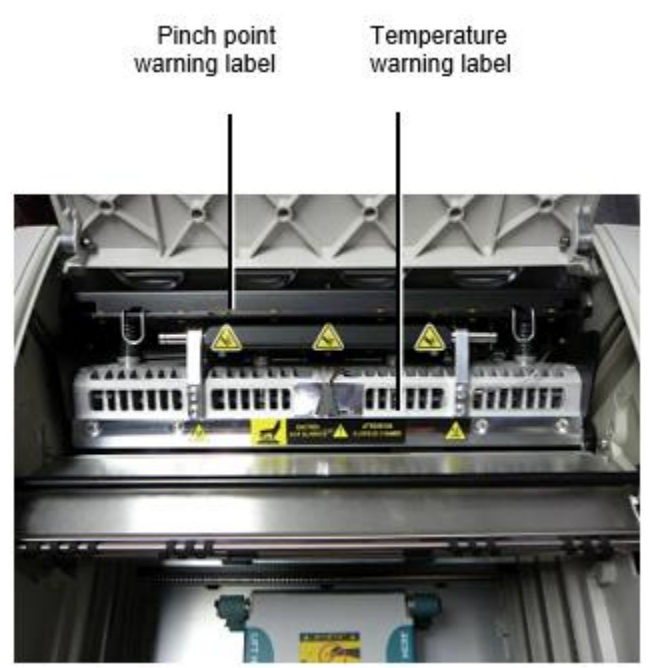

**UPOZORENJE:** Zadržati ruke van od ispis glava lift mehanizam naznačeno po prstohvat točka upozorenje oznake. Neuspjeh do čini tako mogli proizlaziti u osobni ozljeda.

## <span id="page-48-0"></span>Mediji Podržani

The najnoviji verzije od imager čini ne podrška **ChromaVista** boja mediji. Samo **DirectVista** sive boje mediji je podržana.

## <span id="page-48-1"></span>Otvor Vrh Pokriti

The najnoviji verzije od imager čini ne automatski otvoren vrh pokriti kada koristeći **Otvoren Vrh Pokriti** izbornik opcija na Glavni izbornik na ispred ploča. To mora biti otvorio ručno. Međutim, prije ručno otvor vrh pokriti, vas treba još Izaberi **Otvoren Vrh Pokriti** izbornik opcija do osigurati da ispis glava je uvučen. Zatim pritisnite jedan od dva zeleno izdanja prikazan u slijedeći lik do otvoren vrh pokriti.

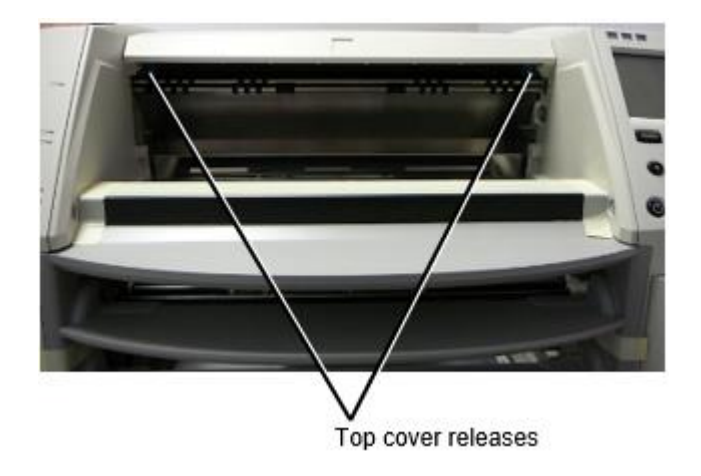

**BILJEŠKA:** The vrh pokriti je s oprugom. Mjesto tvoj ruka lagano na vrh pokriti prije pritiskom jedan od izdanja do spriječiti to iz otvor isto brzo.

# **UPOZORENJE:** Čini ne pokušaj do ručno poraz vrh pokriti zatvoreno senzor da je na pravo iznutra zid od imager, prikazan u slijedeći lik. Radi tako mogli proizlaziti u osobni ozljeda.

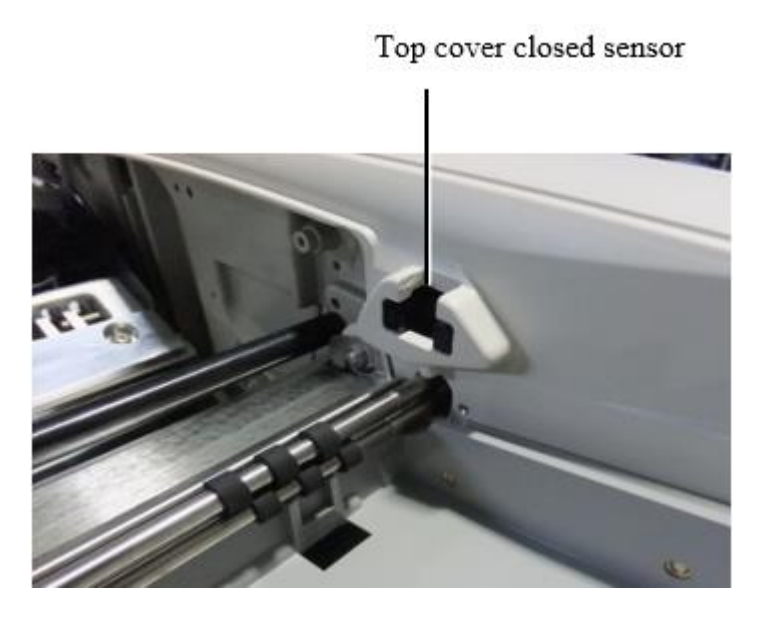

## <span id="page-49-0"></span>Mediji iskaznica

- The najnoviji verzije od imager podrška samo Mediji iskaznica mediji ovjera sustav. Oni čini ne podrška čitanje Osobne iskaznice iz barkod oznake na mediji kaseta do ovjeriti mediji.
- Za razliku od prethodnih slika za koje je bilo potrebno da na njih bude priključen vanjski uređaj, čitač Media ID-a ugrađen je u sliku. Media ID se otkriva kad umetnete medijsku kasetu. Ako je medijska kaseta uspješno provjerena, na prednjoj ploči prikazuje se poruka potvrde.
- Jednom Mediji iskaznica je čitati, mediji kaseta limenka samo biti koristi s da imager. Vas Ne možeš koristiti kaseta s još imager.

**BILJEŠKA:** Ako imager čini ne prepoznati Mediji iskaznica na a kaseta, kontakt Codonics Tehnički Podrška. U najnoviji verzije od imager, mediji kaseta bar kodovi Ne možeš biti ušao ručno na ispred ploča.

## <span id="page-49-1"></span>Primite Ladica

The najnoviji verzije od imager uključuju samo jedan primiti ladica. Mediji povukao iz bilo koji od Opskrba utora htjeti biti postavljeni u ovaj primiti ladica.

## Do ukloniti primiti ladica:

- 1. Otvoren vrh pokriti. Uputiti do "Otvor Vrh Pokriti."
- 2. Lift ispred od primiti ladica gore.
- 3. Vuci primiti ladica van daleko iz imager.

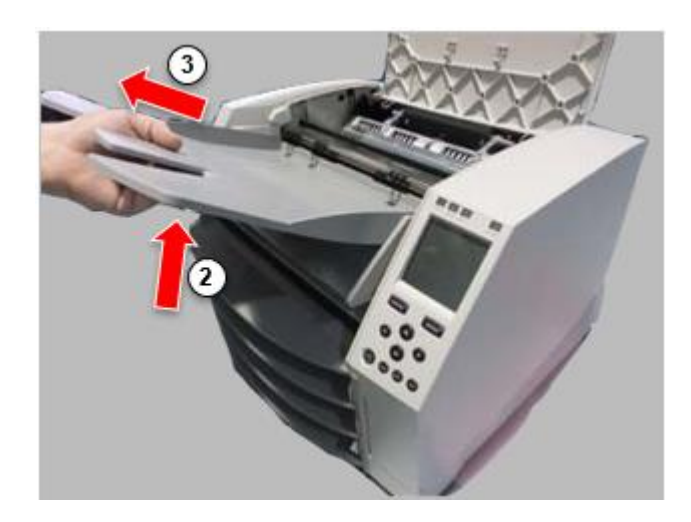

## <span id="page-50-0"></span>Ispis Glava Položaji

The najnoviji verzije od imager imati dva ispis glava pozicije:

• Položaj otpreme u kojem je glava za ispis bliže stražnjem dijelu slike. To bi trebalo upotrijebiti prije slanja slikovne kamere kako biste spriječili oštećenje glave pisača ili ležajeva valjka. Također bi se trebao koristiti za čišćenje glave za ispis ili valjka, jer položaj omogućuje više prostora između ovih komponenata kako bi se olakšalo čišćenje.

<span id="page-50-1"></span>• Ispis položaj, u koji ispis glava je pozicioniran bliže do valjak, spreman za tiskanje. Mijenjanje Ispis Glava Položaj

Do promijeniti ispis glava položaj:

1. Ako imager vlast je na, Izaberi **Otvoren Vrh Pokriti** izbornik opcija do osigurati da ispis glava je uvučen i potez na do Sljedeći korak. Ako imager vlast je isključeno, potez na do Sljedeći korak.

2. Otvoren vrh pokriti po pritiskom jedan od dva zeleno izdanja kao prikazan pod, ispod "Otvor Vrh Pokriti".

3. Vuci gore na dva puštanje ručke, prikazan u slijedeći lik, i koristiti ručke do gurnuti ispis glava leđa do dostava položaj ili naprijed do tiskanje položaj.

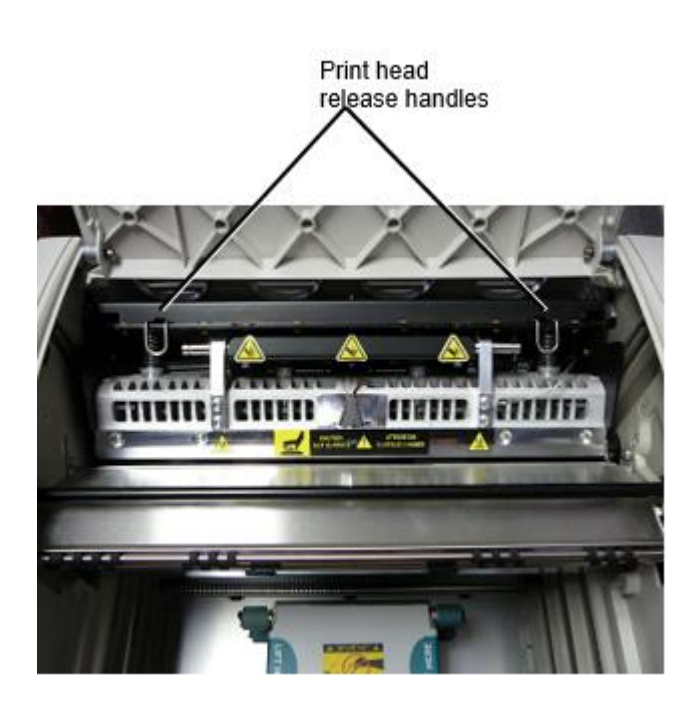

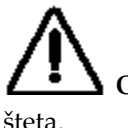

**OPREZ:** Položaj ispis glava s briga. Čini ne pad ispis glava u tiskanje položaj. Radi tako mogli uzrok

4. Niži puštanje ručke do zaključati ispis glava u novi položaj.

## <span id="page-51-0"></span>Čišćenje Ispis Glava

Prije čišćenje ispis glava, vas mora ručno potez to do dostava položaj. Uputiti do postupak iznad pod, ispod "Mijenja se Ispis Glava Položaj."

Inače, vas limenka slijediti postupak kao opisano u "Čišćenje Ispis Glava i Kaiš preko nosa" u *Horizon Imager Korisnikov Priručnik*.

<span id="page-51-1"></span>The alkohol koncentracija od Ispis Glava čišćenje jastučić je 99% IPA. Čišćenje Valjak

Prije čišćenje valjak, vas mora ručno potez ispis glava do dostava položaj. Uputiti do postupak iznad pod, ispod "Mijenja se Ispis Glava Položaj."

Također, najnovije verzije slike ne podržavaju pomicanje valjka s prednje ploče. Kada čistite valjak, prstima morate ručno pomicati valjak tako da možete očistiti cijelu njegovu površinu. Svakako očistite područja na kojima ste dodirnuli valjak kako biste uklonili ulje s prstiju.

Inače, vas limenka slijediti postupak kao opisano u "Čišćenje Valjak i Donator Vodič Bar" u *Horizon Imager Korisnikov Priručnik*.

<span id="page-51-2"></span>The alkohol koncentracija od Valjak čišćenje jastučić je 70% IPA. Kalibriranje Film

The najnoviji verzije od imager čini ne podrška unutarnja film kalibriranje. Do kalibrirati film, vas imati do ispis a kalibriranje film, koristiti an vanjski denzitometar, i Unesi a kalibriranje podešavanje vrijednost.

Do kalibrirati film za a mediji kaseta:

1. Umetnuti mediji kaseta.

Ako Auto Film Kalibrirati prednost postavljanje je postaviti do Na, a kalibriranje film je tiskani automatski. (Za više informacija oko Auto Film Kalibrirati prednost postavljanje, uputiti do *Horizon Imager Tehnički Priručnik*.)

Ako Auto Film Kalibrirati postavljanje je postaviti do Isključeno, na ispred ploča ploviti do i Izaberi Kalibriranje Ispis izbornik opcija odgovara do utor u koji kaseta je umetnuto:

## **Komunalije ...**

**Film Kalibriranje… Kaseta** *n***... Kalibriranje Ispis**

 The kalibriranje film uključuje 16 sive boje blokovi s a domet od optički gustoće. The kalibriranje film također uključuje utor broj do identificirati kaseta do koji to odgovara.

2. Mjera 16 blokovi i identificirati dva blokovi da zagrada cilj gustoća od 1.30 OD.

3. Izračunati "prilagođen blok" vrijednost da bi biti potreban do postići 1.30 OD po prijavljivanje linearno interpolacija između dva zagrada blokovi dodijeljena brojevi. Za primjer:

Blok 10: OD = 1.29 Blok 11: OD = 1.36 Blok vrijednost do postići 1.30 OD = 10.1 ili 10.2

Na ispred ploča, ploviti do Kalibriranje Vrijednost izbornik odgovara do kaseta utor:

## **Komunalije ... Film Kalibriranje… Kaseta** *n***... Kalibriranje Vrijednost…**

- 1. Koristiti prirast i dekrement tipke na ispred ploča do Unesi prilagođen blok vrijednost iz korak 3.
- 2. Do uštedjeti ulazak, pritisnite Unesi ključ.

**BILJEŠKA:** Jednom spremljeno, ovaj kalibriranje vrijednost htjeti primijeniti samo do ovaj kaseta. Također, ovaj kalibriranje vrijednost htjeti biti koristi bez obzira od što utor ovaj kaseta je umetnuta u.

#### <span id="page-52-0"></span>Birajući Ne do Kalibrirati a Mediji Kaseta

Vas limenka izabrati ne do kalibrirati a novi mediji kaseta.

Ako Auto Film Kalibrirati postavljanje je postaviti do Na, a kalibriranje film htjeti biti tiskani iz kaseta:

- Do nastaviti s kalibriranje, Unesi a kalibriranje prilagođen blok vrijednost, kao opisano u postupak iznad.
- Do preskočiti kalibriranje, pritisnite Pauza dugme do uzeti pisač leđa na crta.

Ako Auto Film Kalibrirati postavljanje je postaviti do Isključeno, a kalibriranje film htjeti ne biti tiskani i kalibriranje htjeti ne biti izvedena osim ako vas izvoditi postupak iznad.

Ako vas izabrati ne do kalibrirati a mediji kaseta, kalibriranje vrijednost iz posljednji baždaren kaseta od da mediji tip i veličina htjeti biti korišteno, ako jedan postoji. Inače, zadano kalibriranje vrijednost htjeti biti koristi.

## <span id="page-52-1"></span>Zamjena Odabrati Gume

The odabrati gume u najnoviji verzije od imager limenka biti zamijenjen.

Do zamijeniti a odabrati guma:

- 1. Vlast dolje imager.
- 2. Otvoren vrh pokriti.
- 3. Pronaći zadržavajući isječak da osigurava odabrati guma do vreteno.

4. Lift gore na tab na vrh od isječak (1) i klizati isječak postrance iz (da je, okomita do) vreteno (2), kao prikazan u slijedeći lik.

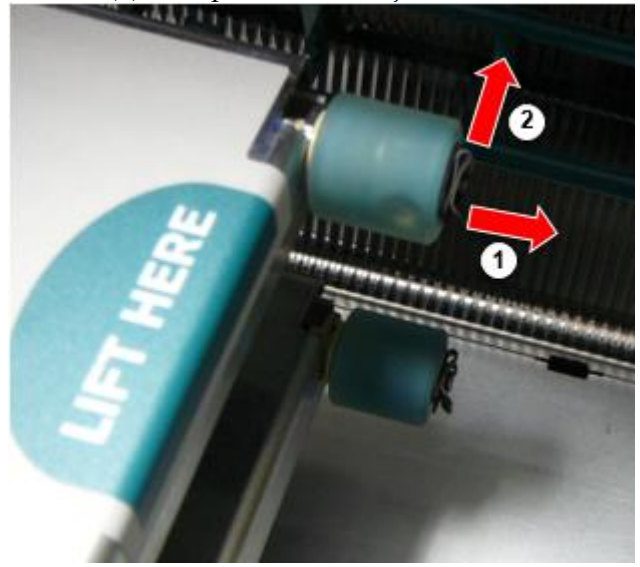

5. Slide odabrati guma isključiti od vreteno.

6. Na novi odabrati guma, pronaći dva urezi na jedan strana od odabrati guma, prikazan u slijedeći lik. Ovi urezi uklopiti nad dva mali igle na ili strana od vreteno.

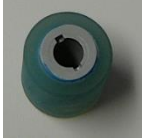

7. Usmjeravanje odabrati guma s reckast strana prvi, klizati odabrati guma svi put na do vreteno, izrada Naravno vas uskladiti urezi s vreteno igle.

8. S isječak tab okrenut daleko iz odabrati guma, klizati zadržavajući isječak postrance leđa na vreteno.

9. Koristiti a čišćenje brisanje pod uvjetom s Valjak i Ispis Glava Čišćenje komplet ili koristiti

Horizon Čišćenje Kaseta do čist odabrati guma od bilo koji ulje iz tvoj prstima.

## <span id="page-53-0"></span>Čišćenje a List Džem

S najnoviji verzije od imager, list staza kroz imager ima bio pojednostavljeno, od tamo je samo jedan primiti ladica. Ostalo od pojednostavljeno staza, raščišćavanje a list džem je isti kao s prethodni verzije od hardver.

<span id="page-53-1"></span>Rješavanje problema

Za najnovije verzije imagera postoji novi razlog zaglavljivanja lista: može doći do zaglavljivanja lista ako je glava ispisa u položaju za otpremu prilikom pokušaja ispisa. Da biste riješili taj problem, uklonite zaglavljeni list i pomaknite glavu za ispis u položaj za ispis (pogledajte "Promjena položaja glave za ispis"). Proizvodnja Lokacije

<span id="page-53-2"></span>Horizon Imageri jesu proizveden u oba SAD i Kina. Uputiti do proizvod označiti na straga od imager do odrediti podrijetlo od tvoj imager. Tehnički Podrška

<span id="page-53-3"></span>Ako problema nastaju da jesu ne pokriveni po ovaj Dodatak, Molim kontakt Kodonics Tehnički Podrška na bilo koji vrijeme.

Telefon:+1.440.243.1198 E-mail:support@codonics.com Web stranica: www.codonics.com